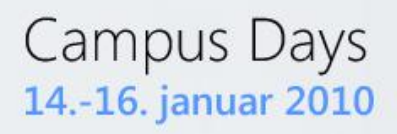

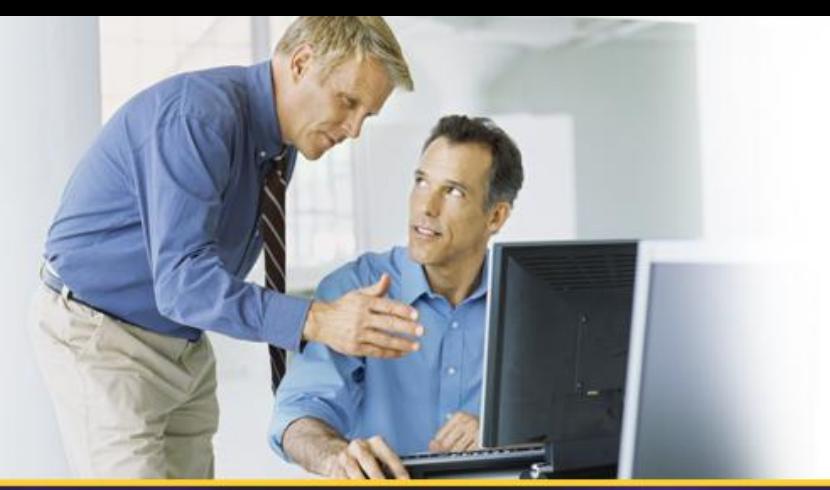

Session W-12

# Datacenter Storage og virtualiseringsløsninger

*Lars Bo Iversen Storage Specialist lars\_bo\_iversen@dell.com*

*Brian Lauge Pedersen Technical Solutions Professional - Datacenter blauge@microsoft.com*

**Windows Server** 2008 R2

**Microsoft TechNet** 

# **Session Objectives And Takeaways**

- Session Objective(s):
	- Describe the use of Hyper-V with the Dell iSCSI Target
	- Describe the use of Failover Clustering with Hyper-V and the Dell iSCSI Target
	- Describe the use of Cluster Shared Volumes in Windows Server 2008 R2 with the Dell iSCSI Target

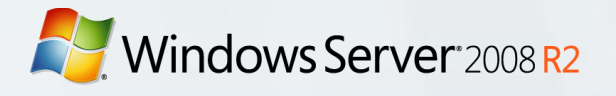

### **Notes**

- The are many Virtualization options out there. We focus on **Hyper-V** here.
- There are many Clustering options out there. We focus on the **Failover Clustering** feature included with Windows Server 2008 R2 here.
- There are many iSCSI Initiator options out there. We focus on the **Microsoft iSCSI Initiator** included with Windows Server 2008 R2 here.
- There are many iSCSI Target options out there. We focus on the **Dell iSCSI Target.**

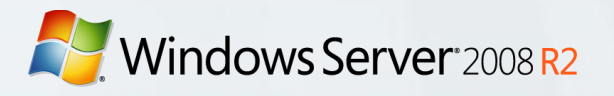

### Agenda

- 1. Basic Considerations
- 2. Hyper-V with the Dell iSCSI Target
- 3. Failover Clustering with Hyper-V and the Dell iSCSI Target
- 4. Cluster Shared Volumes with the Dell iSCSI Target
- 5. Summary
- 6. Q&A

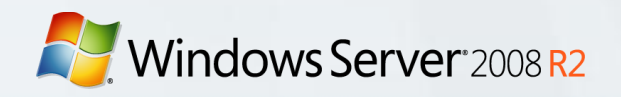

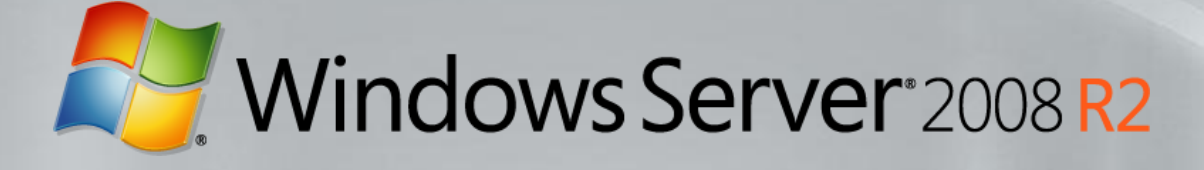

# **1. Basic Considerations**

*Before we focus on the Dell iSCSI Target, a few basics on Hyper-V so you can understand the scenario*

# **1.0. Basic Considerations**

### • All the usual options

- Direct-Attach, FC SAN or iSCSI SAN?  $\bullet$
- How many spindles?  $\bullet$
- SATA, SAS, FC or SSD?  $\bullet$
- What RAID level?  $\bullet$
- Standalone or Clustered?
- Plus lots to decide specifically for Hyper-V
	- VHD (Virtual Hard Drive) file or pass-through disk?
	- Fixed-size, dynamic or differencing VHD files?  $\bullet$
	- Virtual IDE, Virtual SCSI or iSCSI to child?0

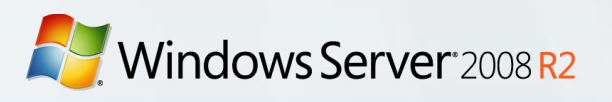

### 1.1. Options for Hyper-V (table 1)

How storage is exposed to the parent partition

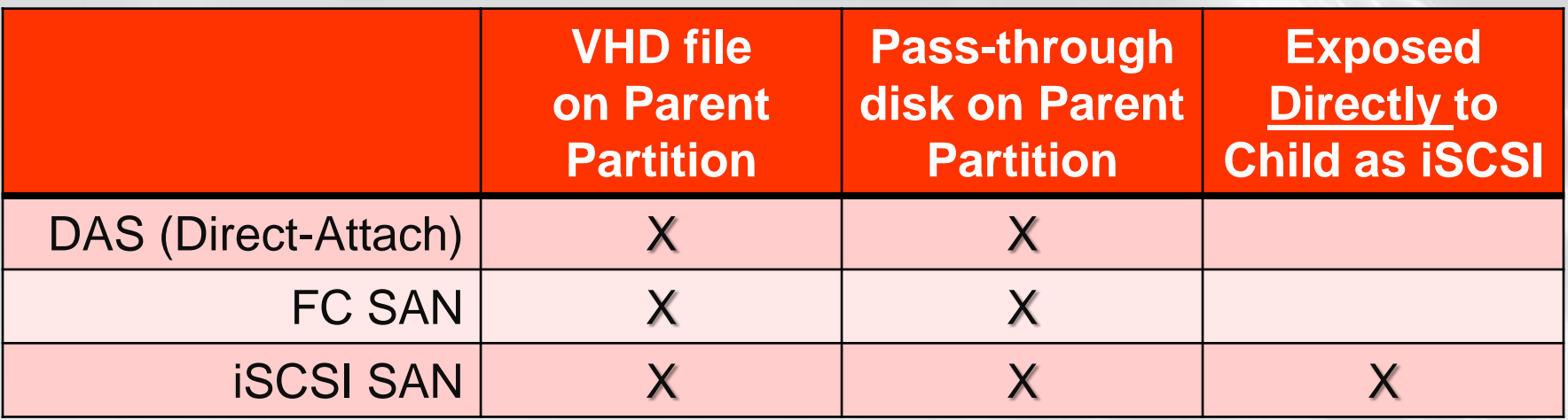

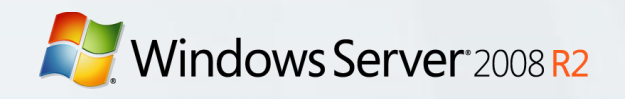

### 1.2. Options for Hyper-V (table 2) Different types of VHD files

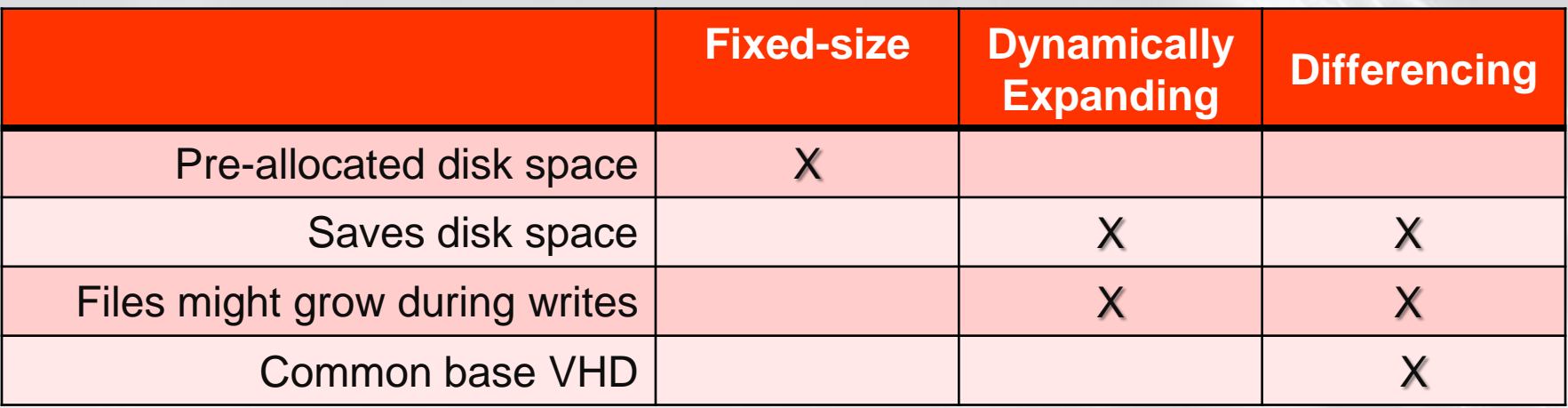

What type of virtual hard disk do you want to create?

C Dynamically expanding

The .vhd file grows as data is stored to the disk, up to the size you specify in this wizard. The .vhd file does not shrink automatically when data is deleted.

C Fixed size

The .vhd file uses the amount of space you specify for the disk size, regardless of how much data is saved to the virtual hard disk.

C Differencing

This type of disk is associated in a parent-child relationship with another disk that you want to leave intact. You can make changes to the data or operating system without affecting the parent disk, so that you can revert the changes easily.

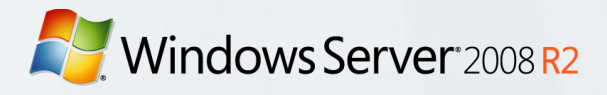

### 1.3. Options for Hyper-V (table 3)

### How storage is exposed to the child partitions

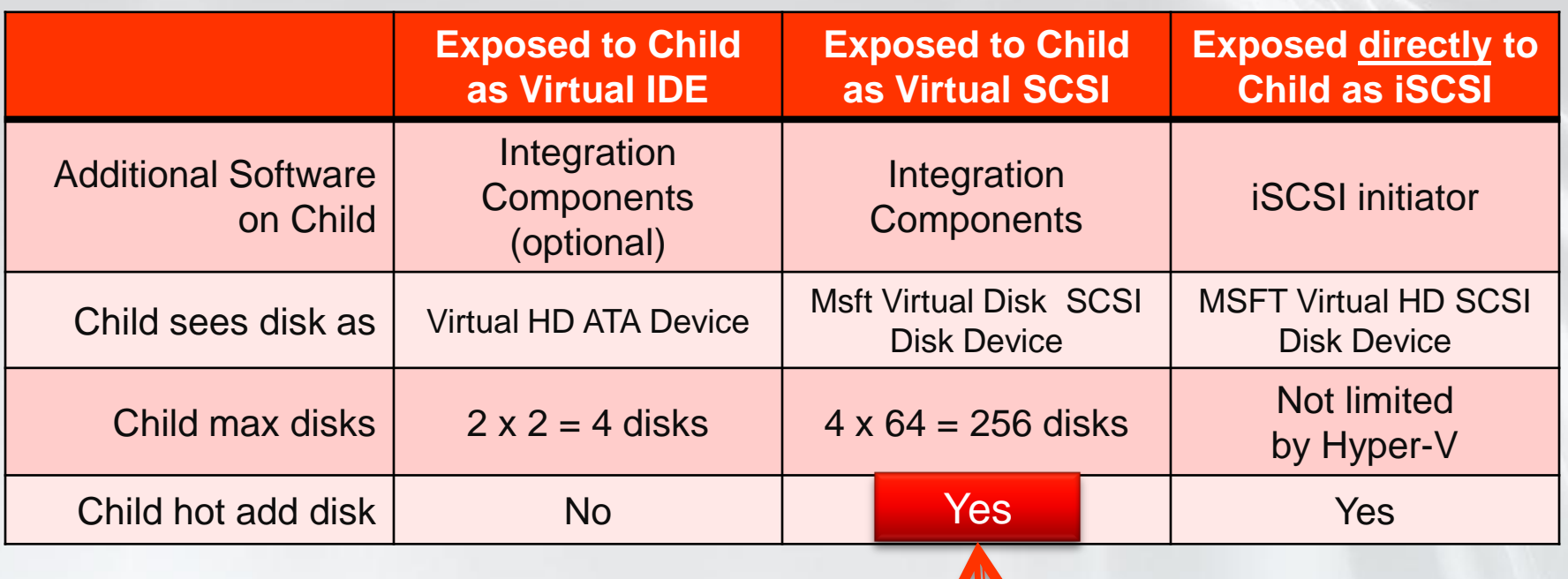

Windows Server 2008 R2

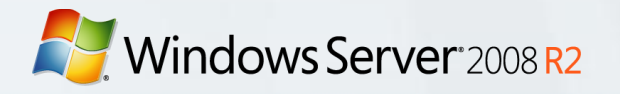

# 1.4. Options for Hyper-V

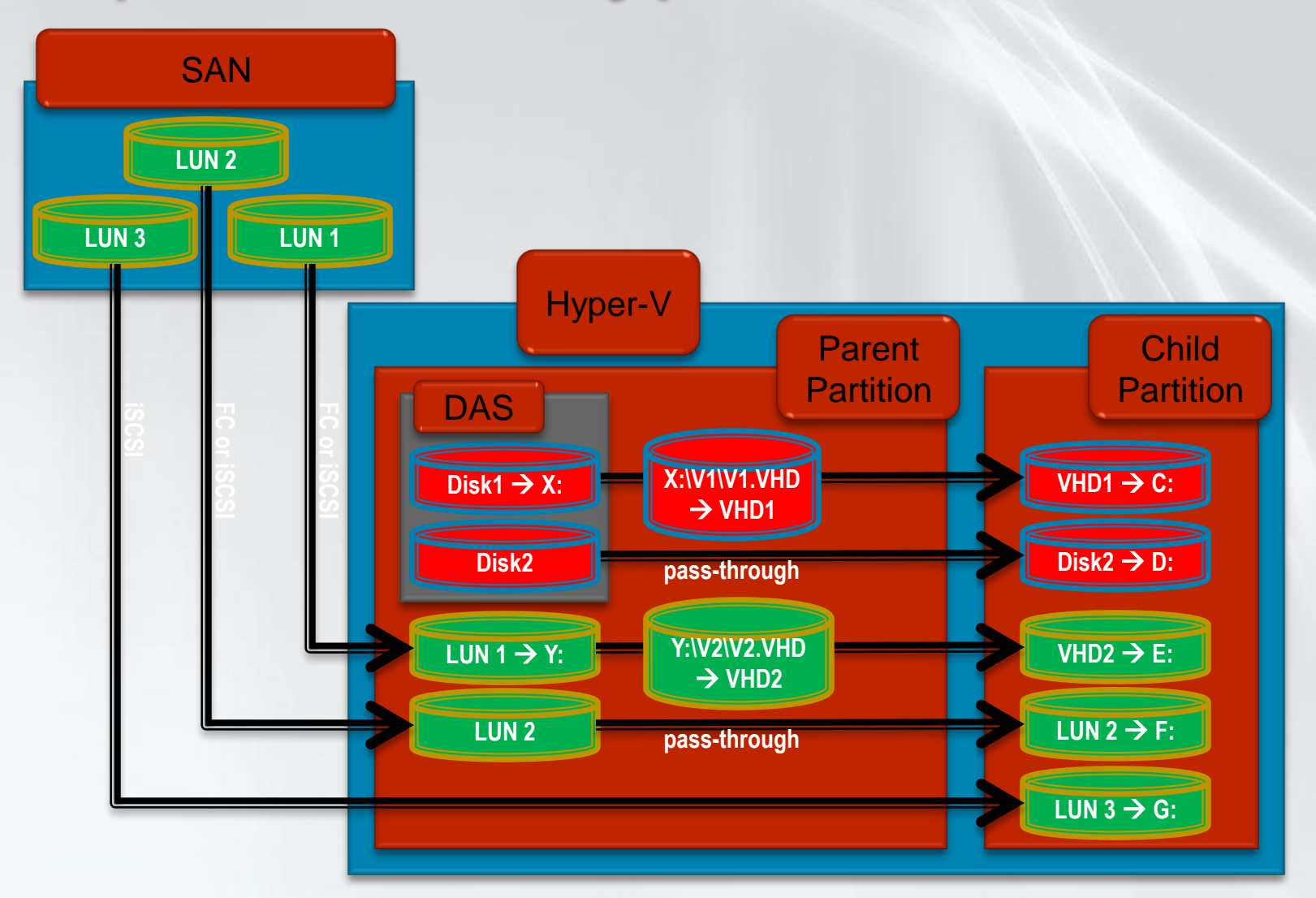

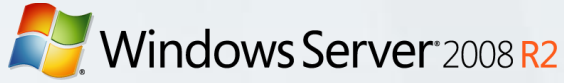

### **1.5. Configuration Screenshots**

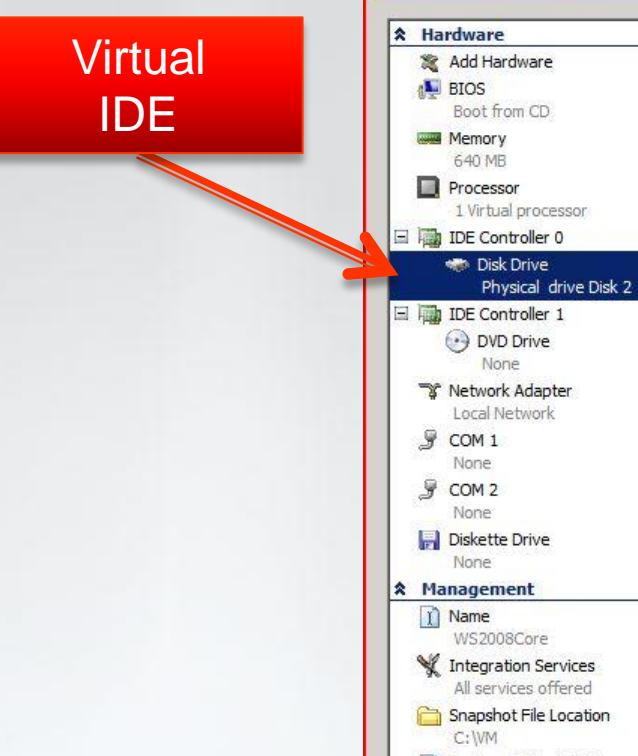

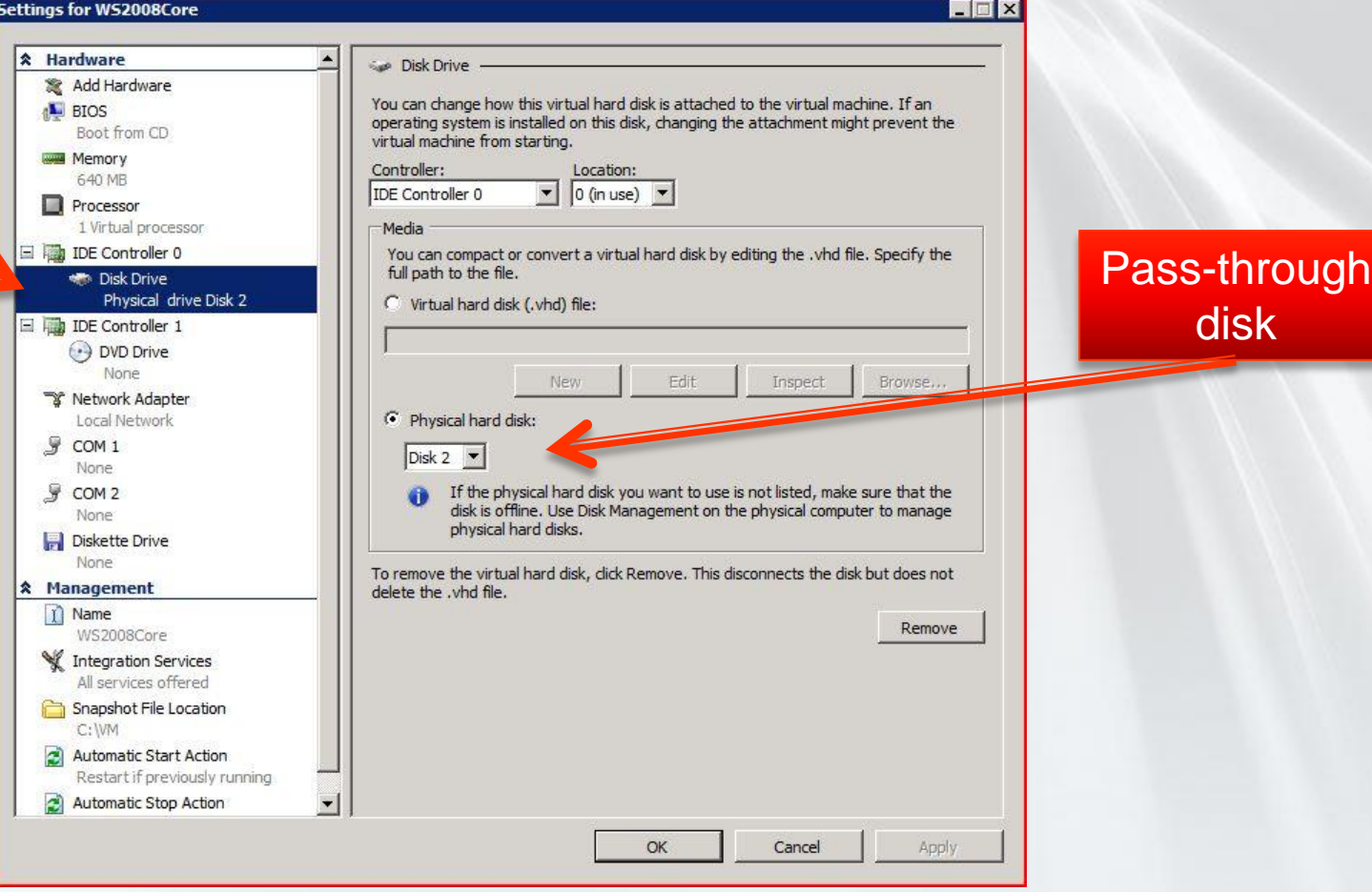

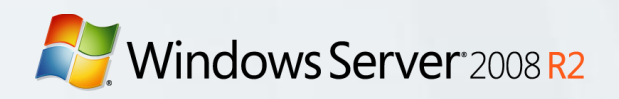

### **1.5. Configuration Screenshots**

Settings for WS2008F2 EFX \* Hardware Disk Drive Virtual Add Hardware You can change how this virtual hard disk is attached to the virtual machine. If an **IL BIOS** operating system is installed on this disk, changing the attachment might prevent the **SCSI** Boot from CD virtual machine from starting. **Memory** Controller: Location: 640 MB SCSI Controller  $\overline{\phantom{a}}$  0 (in use)  $\overline{\phantom{a}}$ **Processor** 1 Virtual processor Media **IDE** Controller 0 You can compact or convert a virtual hard disk by editing the .vhd file. Specify the full nath to the file. Disk Drive VHD FileWS2008F2C.vhd Wirtual hard disk (.vhd) file: DE Controller 1 C: WMVFSB-02B.vhd  $\leftrightarrow$  DVD Drive 6001.18000.080118-1840 ... **New** Edit Inspect Browse... SCSI Controller C Physical hard disk: **Man** Disk Drive FSB-02B.vhd Disk 2  $\blacktriangledown$ **Y** Network Adapter Local Network If the physical hard disk you want to use is not listed, make sure that the disk is offline. Use Disk Management on the physical computer to manage ¥ COM<sub>1</sub> physical hard disks. None  $$$  COM 2 To remove the virtual hard disk, click Remove. This disconnects the disk but does not None delete the .vhd file. Diskette Drive Remove None **A** Management 1 Name WS2008F2 Integration Services All services offered Snapshot File Location  $C:$  WM OK Cancel Apply.

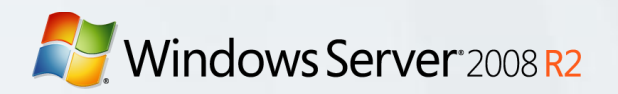

# Windows Server 2008 R2 2. Hyper-V with Dell iSCSI **Target**

*Understanding how to use the Dell iSCSI Target in conjunction with the Hyper-V role in Windows Server 2008 R2*

**Microsoft** 

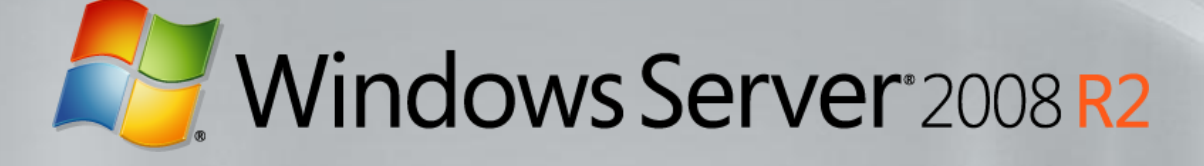

# **EqualLogic PS Series Storage**

products, Advanced Features, Services & Solutions

*Lars Bo Iversen | Storage Specialist*

### **EqualLogic Vision: Storage that Manages Itself**

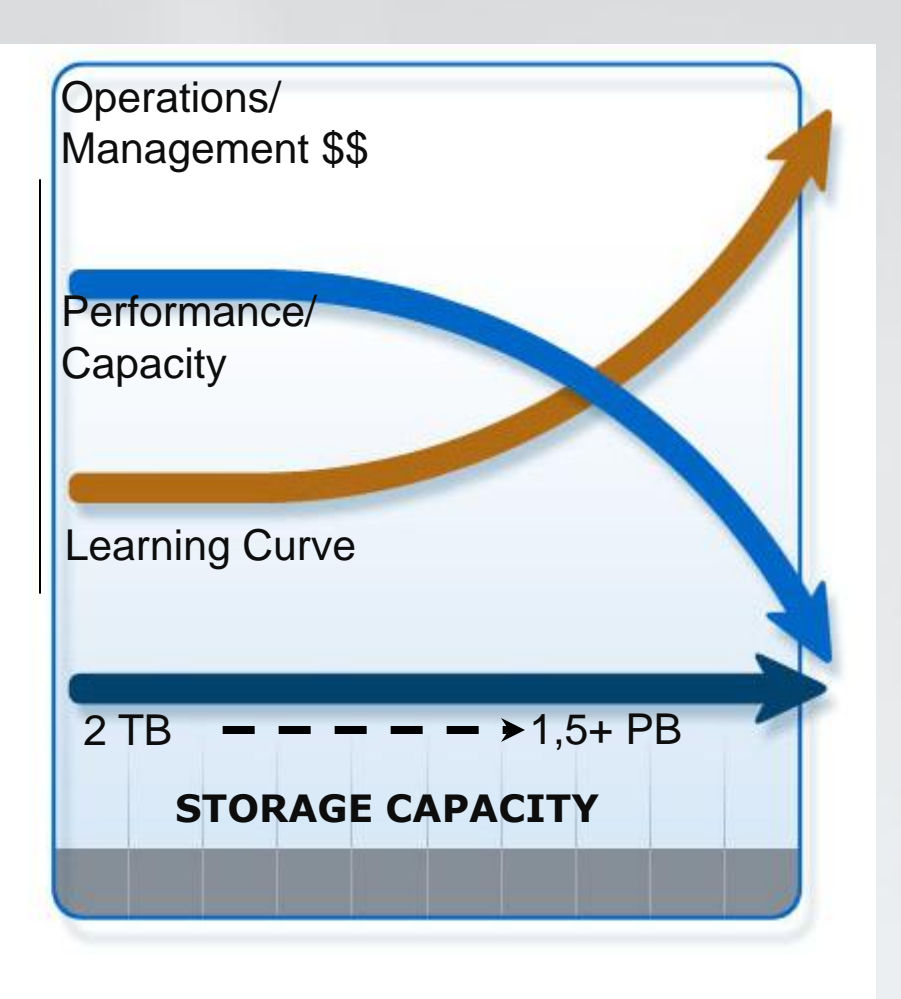

- Non -disruptive growth
	- Add capacity any time
	- Transparent to servers: no downtime
- High performance scaling
	- Linear scaling

### Self -managing

- System rebalances automatically as it grows
- System tunes automatically in response to workload
- Integrated, all -inclusive feature set

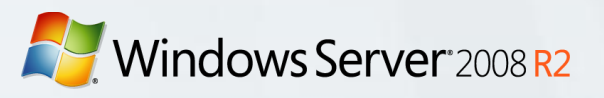

# Equallogic PS Series<br>Simplify your storage

# **PS6000 Series**

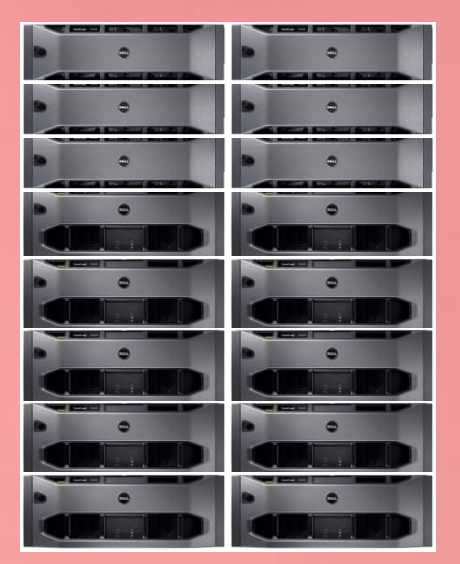

For Large Organizations & Data Center Deployments

#### **PS4000 Series** *Simple. Capable. Affordable.*

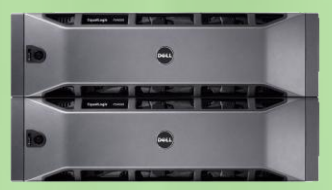

For remote/branch offices & SMB

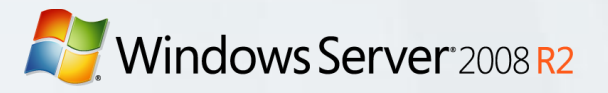

### **Equallogic Peer Storage**

PSxx00**S SSD** 50GB, 100GB

**Drive Types**

PSxx00**XV** SAS 15K RPM 300GB, 450GB, 600GB

PSxx00**X** SAS 10K RPM 300GB, 450GB, 600GB

PSxx00**E** SATA 7.2K RPM 250GB, 500GB, 1TB

**PS6000** 16 drives 4x1GB or 2x10GB ports 16 arrays in a Group **PS6500** 48 drives 4x1GB or 2x10GB ports 16 arrays in a Group

**PS4000** 16 drives / 2 GB ports 2 arrays in a Group

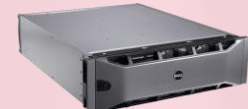

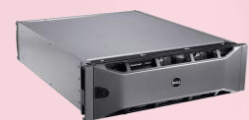

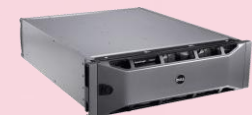

Windows Server 2008 R2

17

### **iSCSI & EthernetBenefits of Dell EqualLogic in a 10GbE environment**

#### **Investment Protection**

● Utilize Existing 1GbE models with future 10GbE PS Series

### **Simplify & Scale**

**Easily introduce new networking** into your virtual data center

### **Enhanced Consolidation ROI**

● Reduced OPEX with simplified cabling, unified network management and standards based technologies

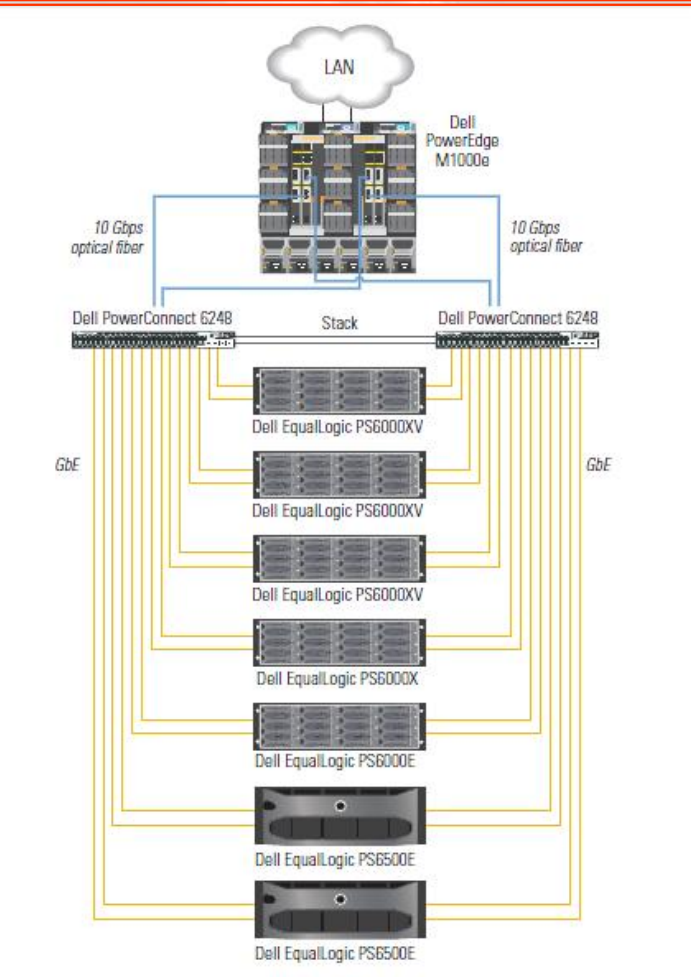

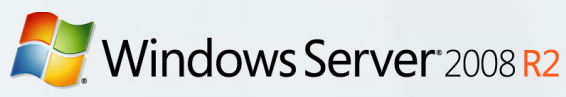

### **10Gb Controller Sequential workload**

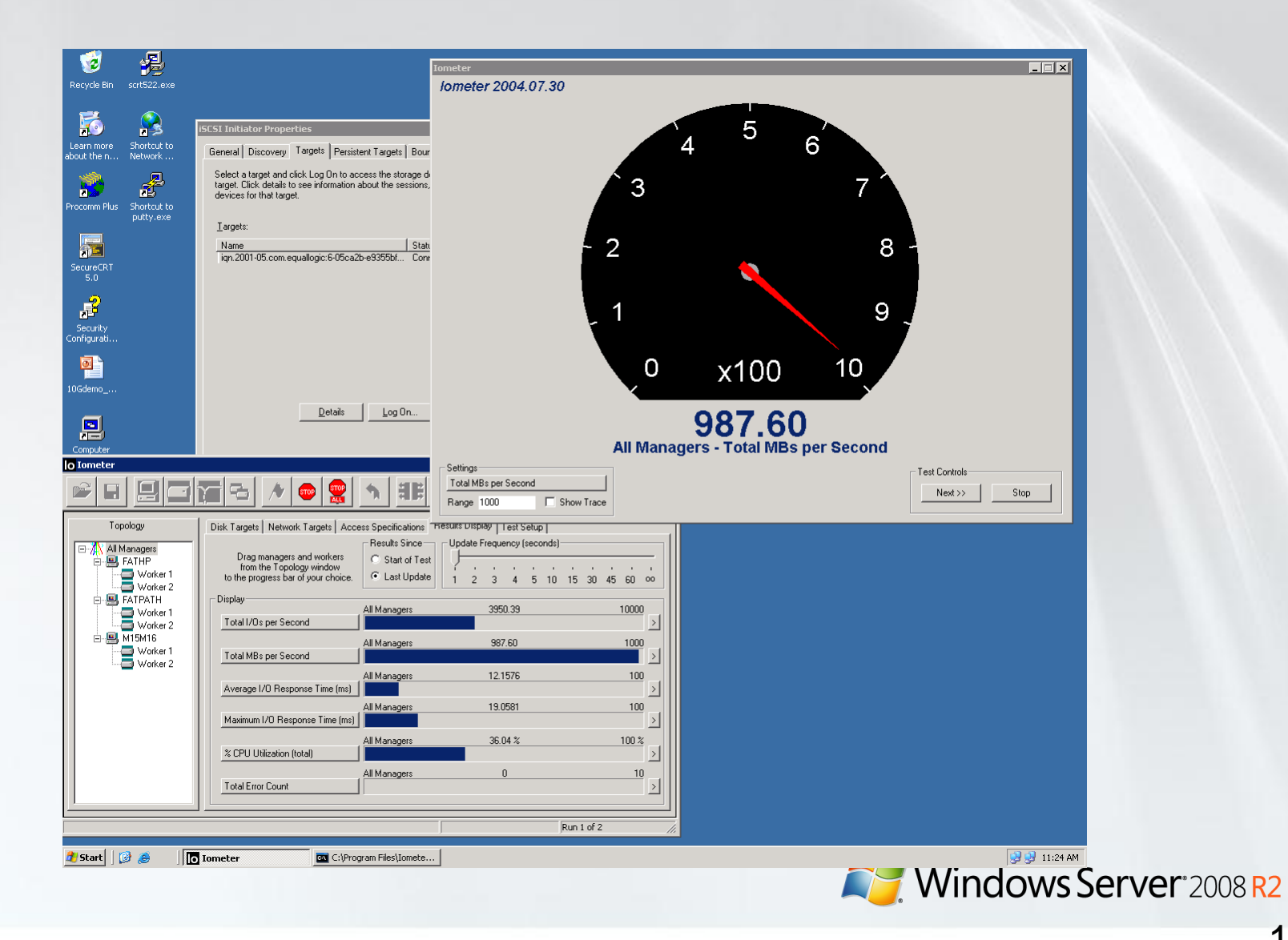

### **SEAMLESS SAN EXPANSION** CONTINUOUS SOFTWARE ADVANCEMENTS

#### **Single Multi-Generational SAN**

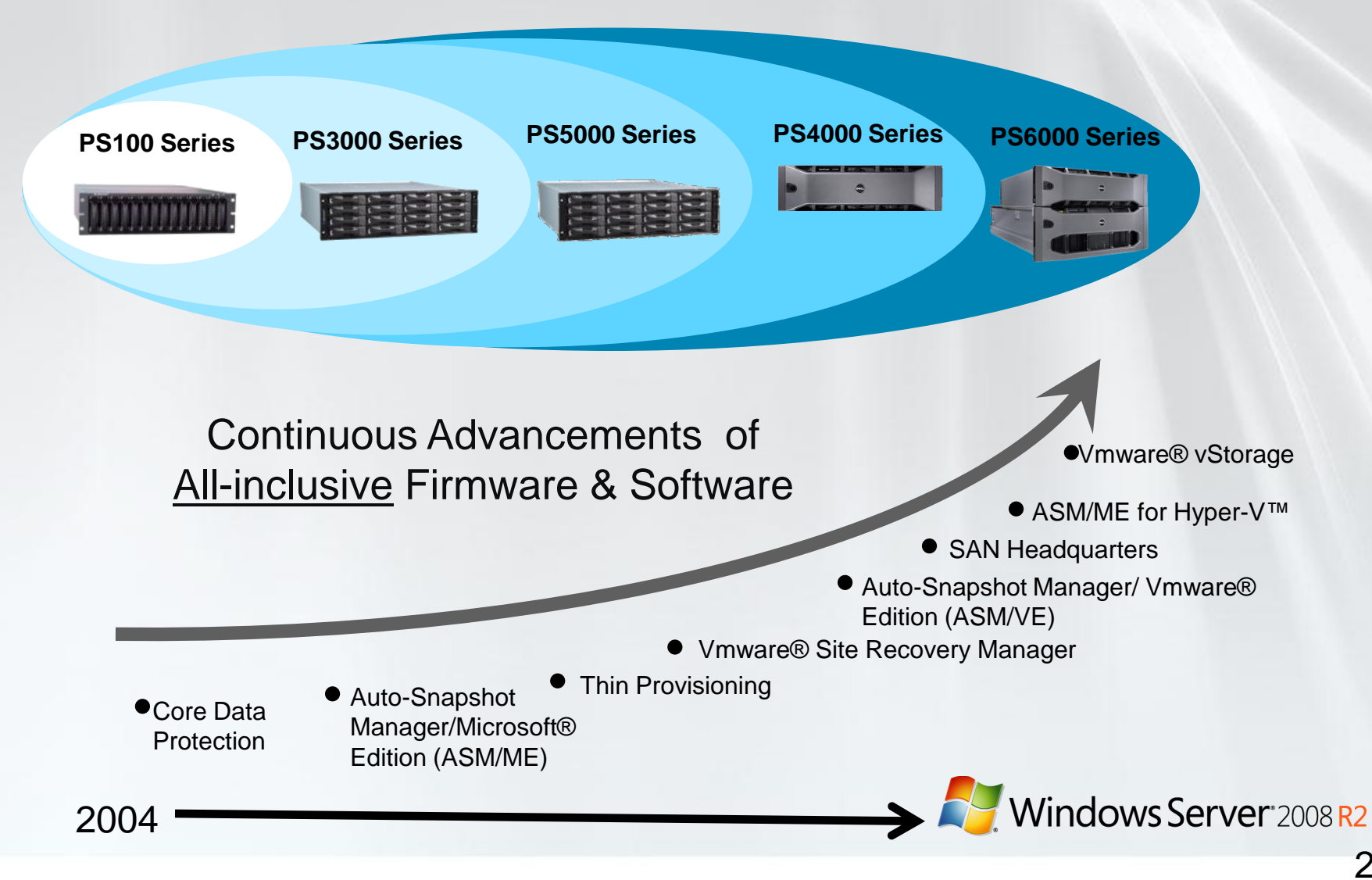

### PS Series Comprehensive Data Management **All-Inclusive with NO Additional Costs**

#### **BASE SOFTWARE FEATURES**

#### **Management**

- $\blacksquare$  Instant on 'set-up' manager
- $\boxdot$  Group manager
- $\blacksquare$  Rapid provisioning
- $\blacksquare$  Roles-based management

#### Data Protection and Availability

- RAID 5, **6**, 10, and 50
- Automatic RAID placement
- $\blacksquare$  Multi-path / IO support

#### **Maintenance**

- $\boxtimes$  Phone home
- $\boxdot$  Enclosure monitoring system
- $\triangleright$  Performance monitoring

#### **ADVANCED SOFTWARE FEATURES**

#### Storage Virtualization

- $\boxtimes$  Complete SAN virtualization
- $\boxtimes$  Thin provisioning
- Auto-load balancing
- $\boxtimes$  Automatic storage pools & tiering
- $\boxtimes$  Array evacuation

#### Data Protection and Recovery

- $\boxtimes$  Writeable snapshots
- $\boxtimes$  Multi-volume snapshots
- $\boxtimes$  Instant restore / cloning
- $\boxtimes$  Multi-way replication for disaster recovery

#### Multi-Group Monitoring

■ SAN HeadQuarters (SAN HQ) event & performance monitoring

#### Server Management Integration

- $\sqrt{2}$  VSS and VDS Providers
- $\blacksquare$  Automatic MPIO Connection Management
- Auto-Snapshot Manager/ Microsoft® Edition
	- Hyper-V™, Exchange®, SQL Server and Windows® file systems data, now including MSCS
- Auto-Snapshot Manager/
	- ▶ Hypervisor-aware SAN-based snapshots, clones and replication for rapid recovery
	- Selective VM restore
	- Advanced MPIO integration

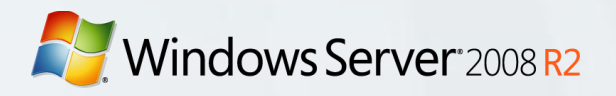

### **PS Series Architecture** Virtualized peer storage

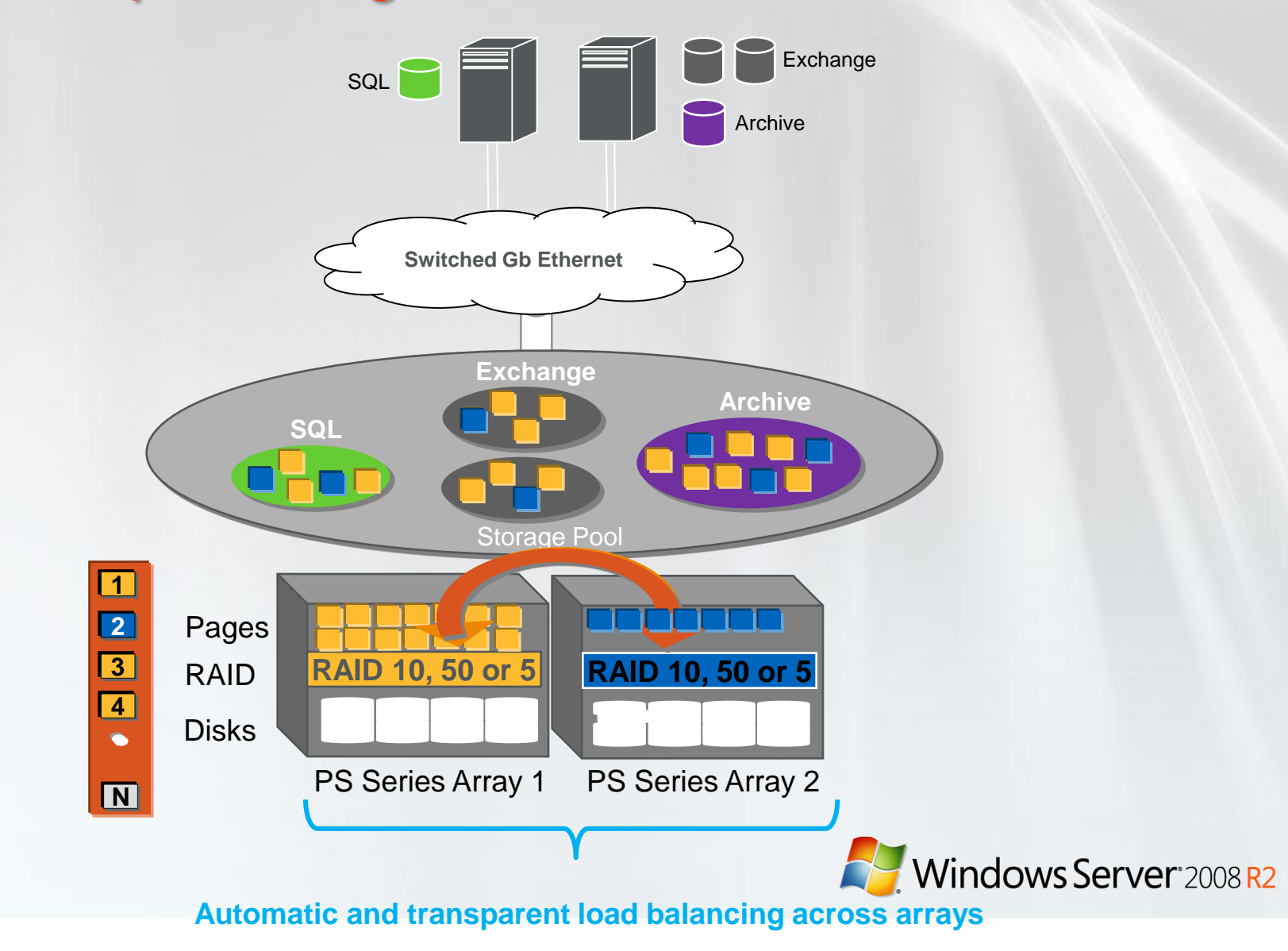

### **Single-View Management** Single SAN Manager –Any Size, Any Form **Group Manager — Simple Intuitive GUI**

SAN Virtualizer

System Load Balancer

Volume Manager

System — in-depth SAN reporting

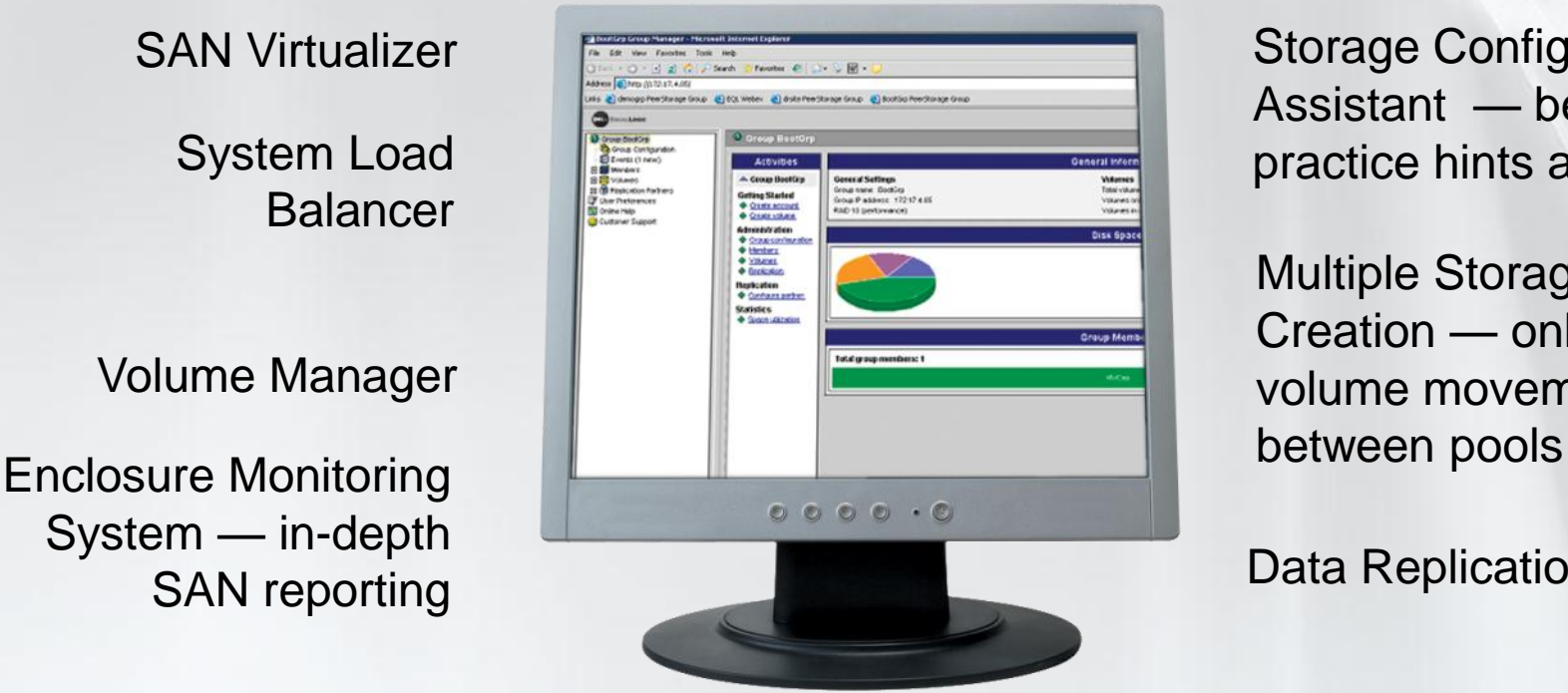

Storage Configuration Assistant — best practice hints and clues

Multiple Storage Pool Creation — online volume movement

Data Replication Control

#### **Rapid Provisioning**

*Reducing time to Storage Deployment*

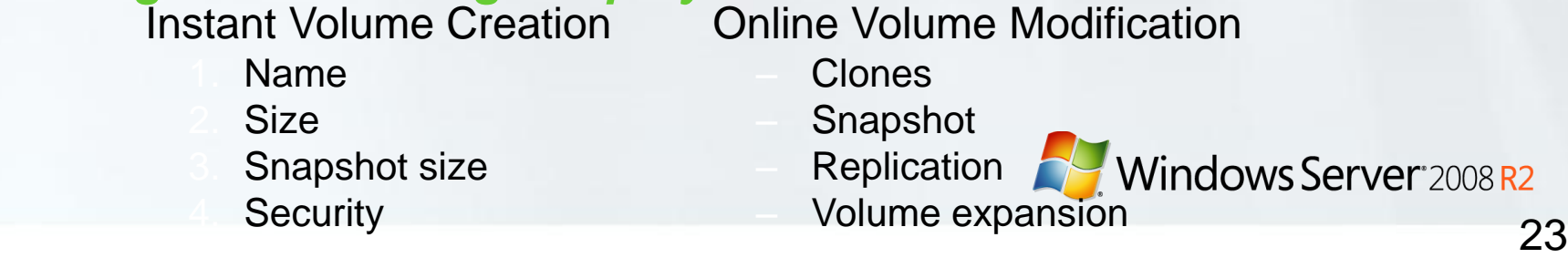

### **EqualLogic SAN HeadQuarters Rich historical Reporting**

- **Capacity** 
	- Overall Capacity
	- Thin Provisioned space
- I/O Performance
	- IOPS
	- I/O in kb/sec
	- Ō Latency
- Network Data  $\bullet$ 
	- Network Link **Throughput**
	- Active ports/Slowest port
- $\Omega$ Member Hardware and Configuration
	- Pool
	- Status/RAID Policy
- Volumes Data
	- Pool
	- $\omega$ **Binding**

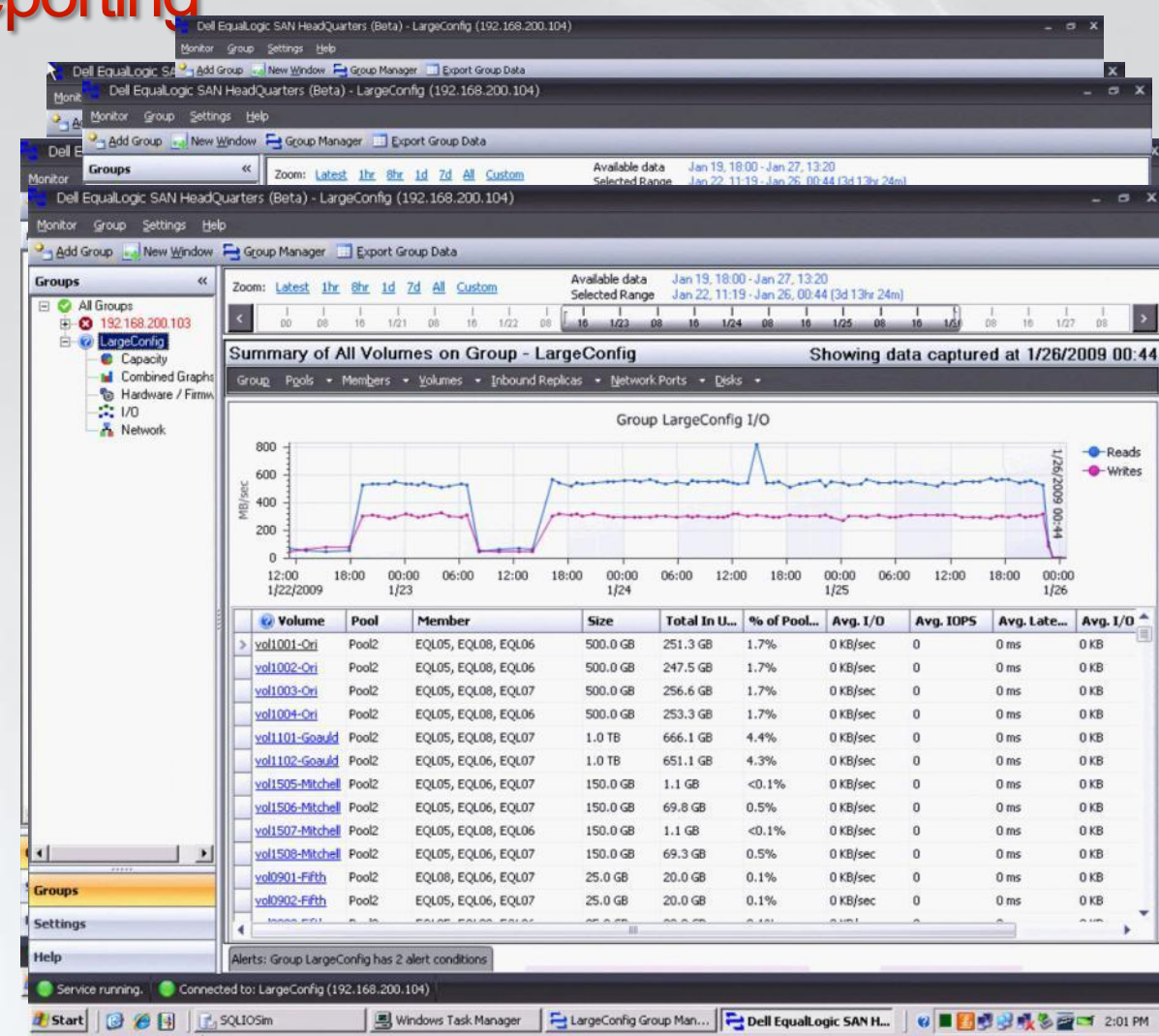

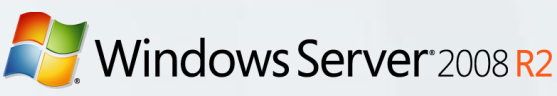

### **Application Data Protection Auto-Snapshot Manager Microsoft Edition**

Integrated with Microsoft® Volume ShadowCopy Service

- Application aware protection
	- SQL, Exchange®
	- Hyper-V™
- Delivers powerful and flexible
	- Data protection and rapid recovery
	- Test/Development environments
	- Selective restore of application  $\bullet$ objects
- Available at no extra charge

Simplify IT: Spend less time managing and protecting application data

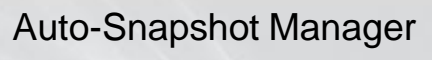

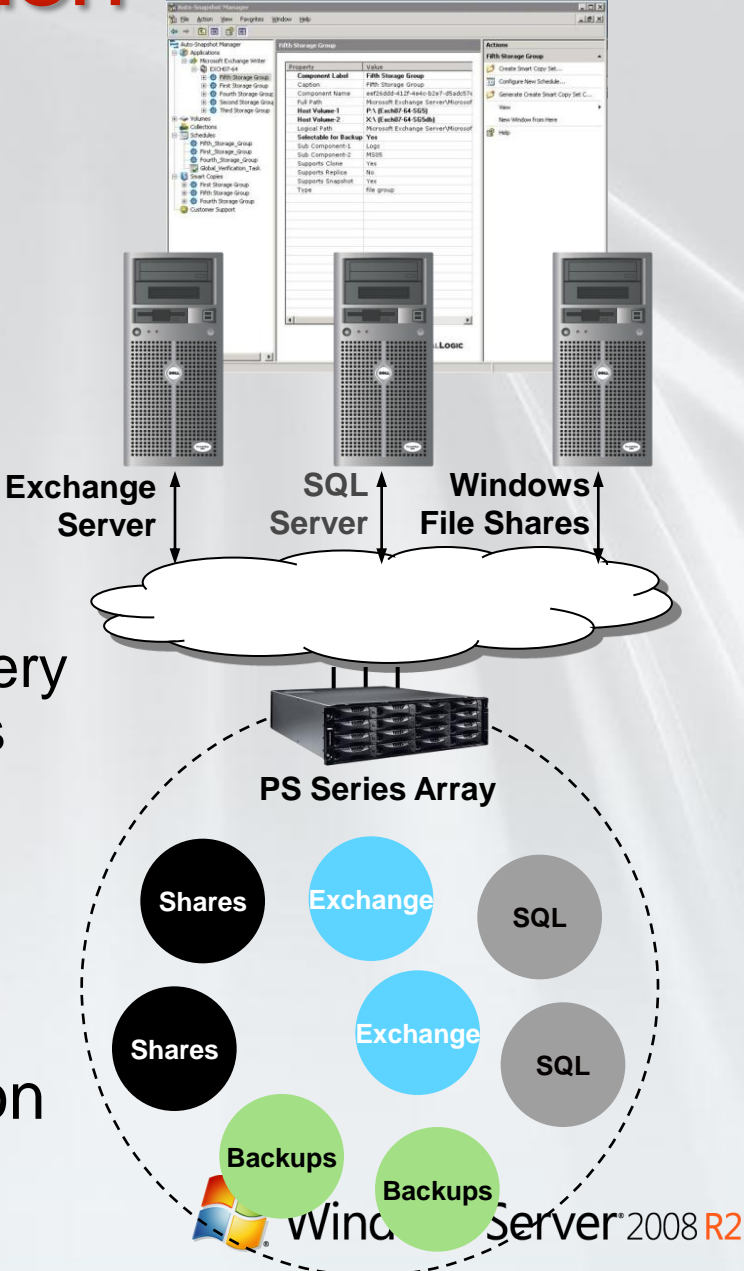

### **Introducing ASM/ME Smart Copy** for Microsoft Hyper-V

- Newest Addition to Auto Snapshot Manager/Microsoft® Edition
- Tightly integrated with Volume Shadow Copy Services (VSS)
	- Uses Hyper-V™ VSS protection and recovery capabilities
- **Create and manage Smart** Copy Snapshots for point -in time copies of Hyper-V™ Virtual Machines
- Rapid restoration of Hyper V<sup>™</sup> Virtual Machines

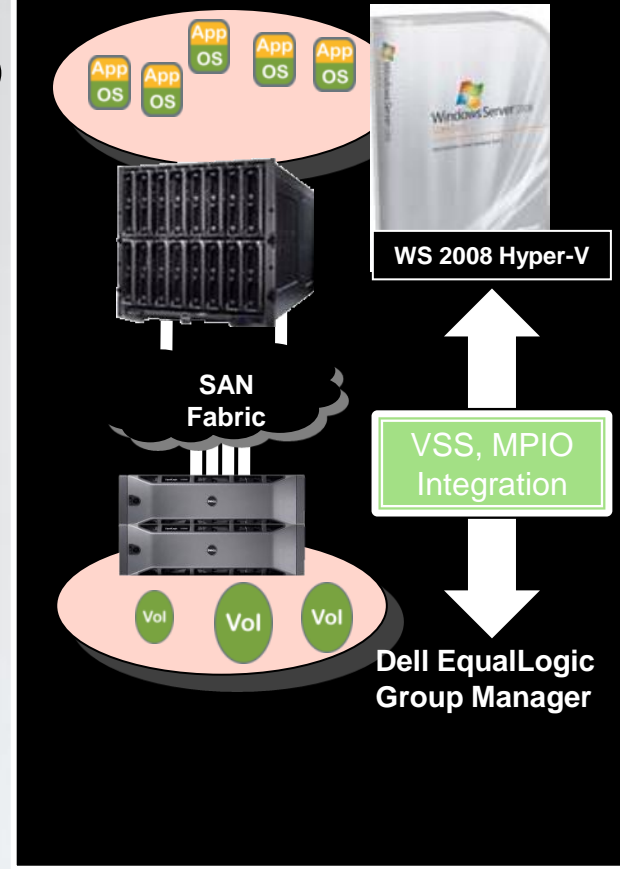

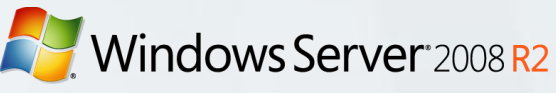

### **iSCSI directly to child**

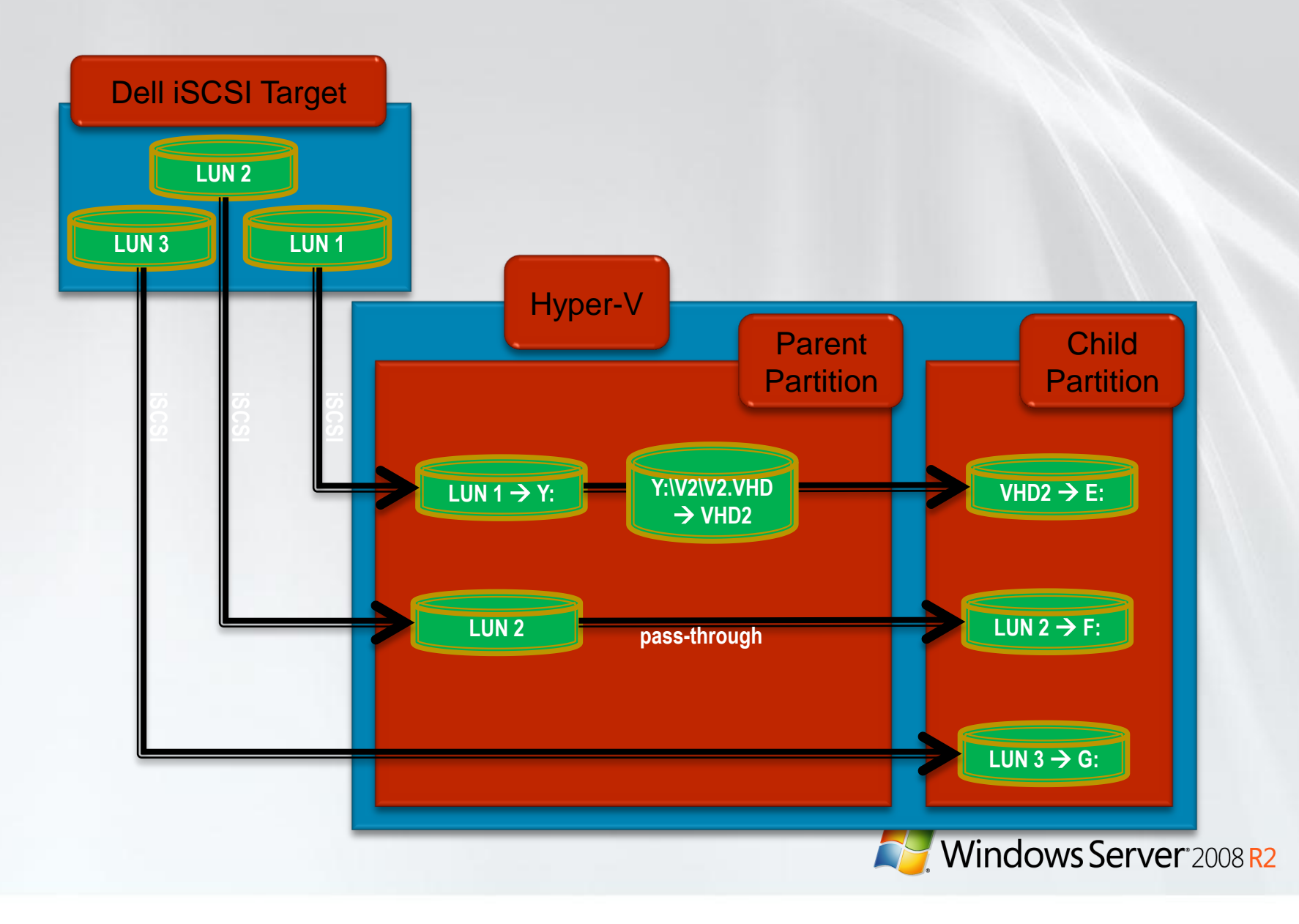

# 2.5. Comparing the three options

Using the Microsoft iSCSI Software Target with Hyper-V

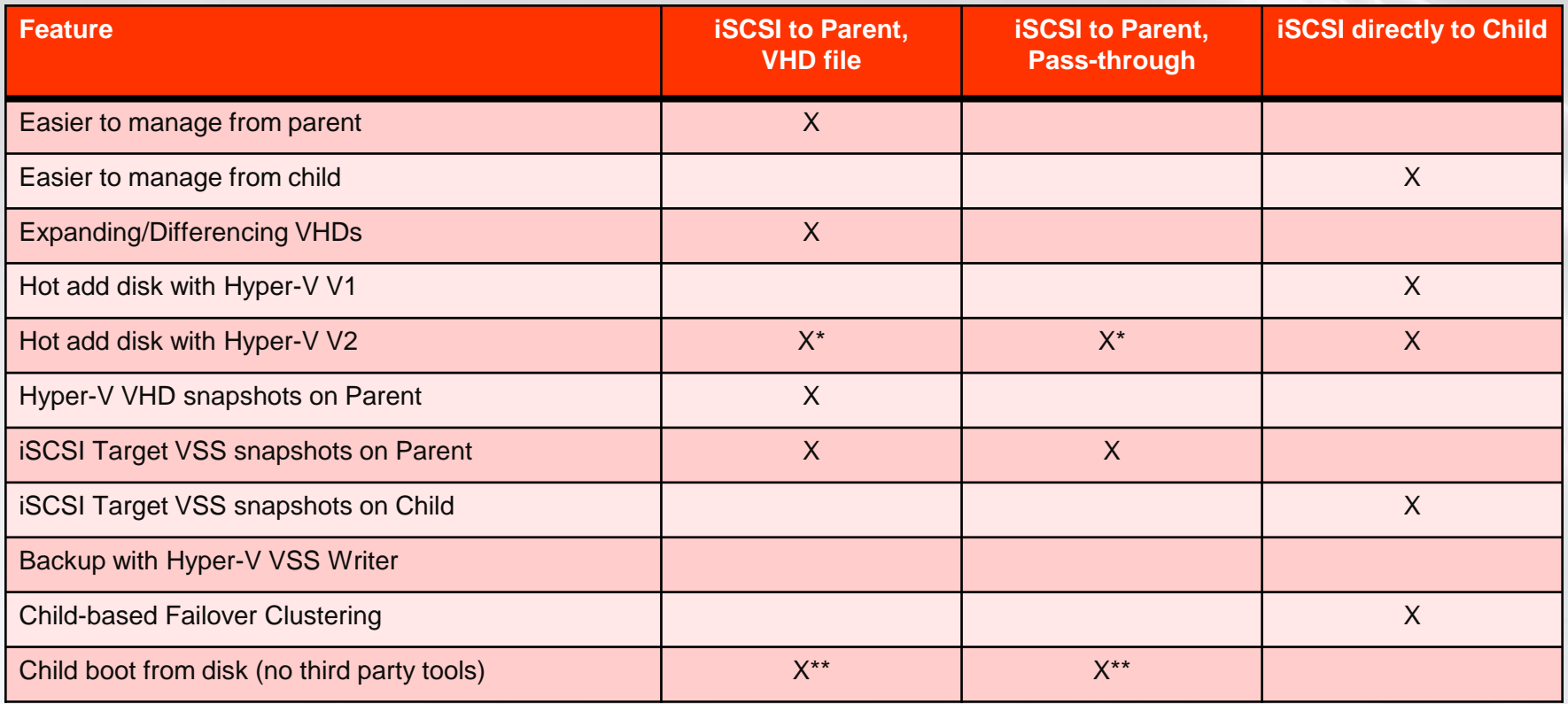

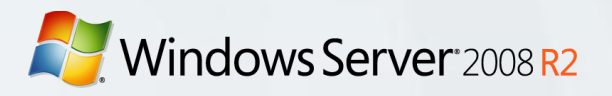

# Windows Server<sup>\*</sup>2008 R2 3. Failover Clustering with **Hyper-V and iSCSI Target**

*Understanding how to use the Dell ISCSI Target in conjunction with the Failover Cluster and the Hyper-V role in Windows Server 2008 R2*

### 3.1a. Parent-based, two physical servers (before)

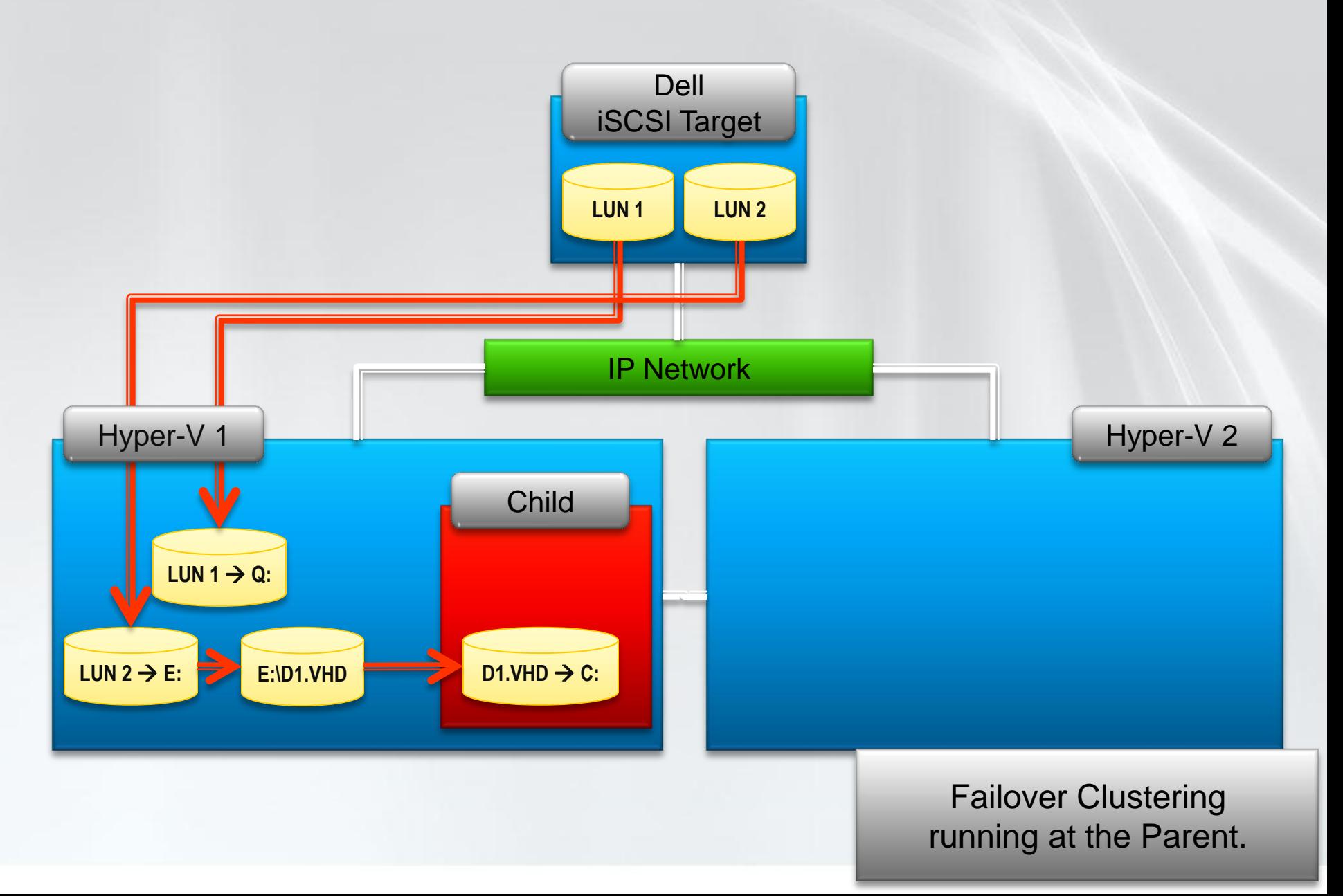

### 3.1b. Parent-based, two physical servers (after)

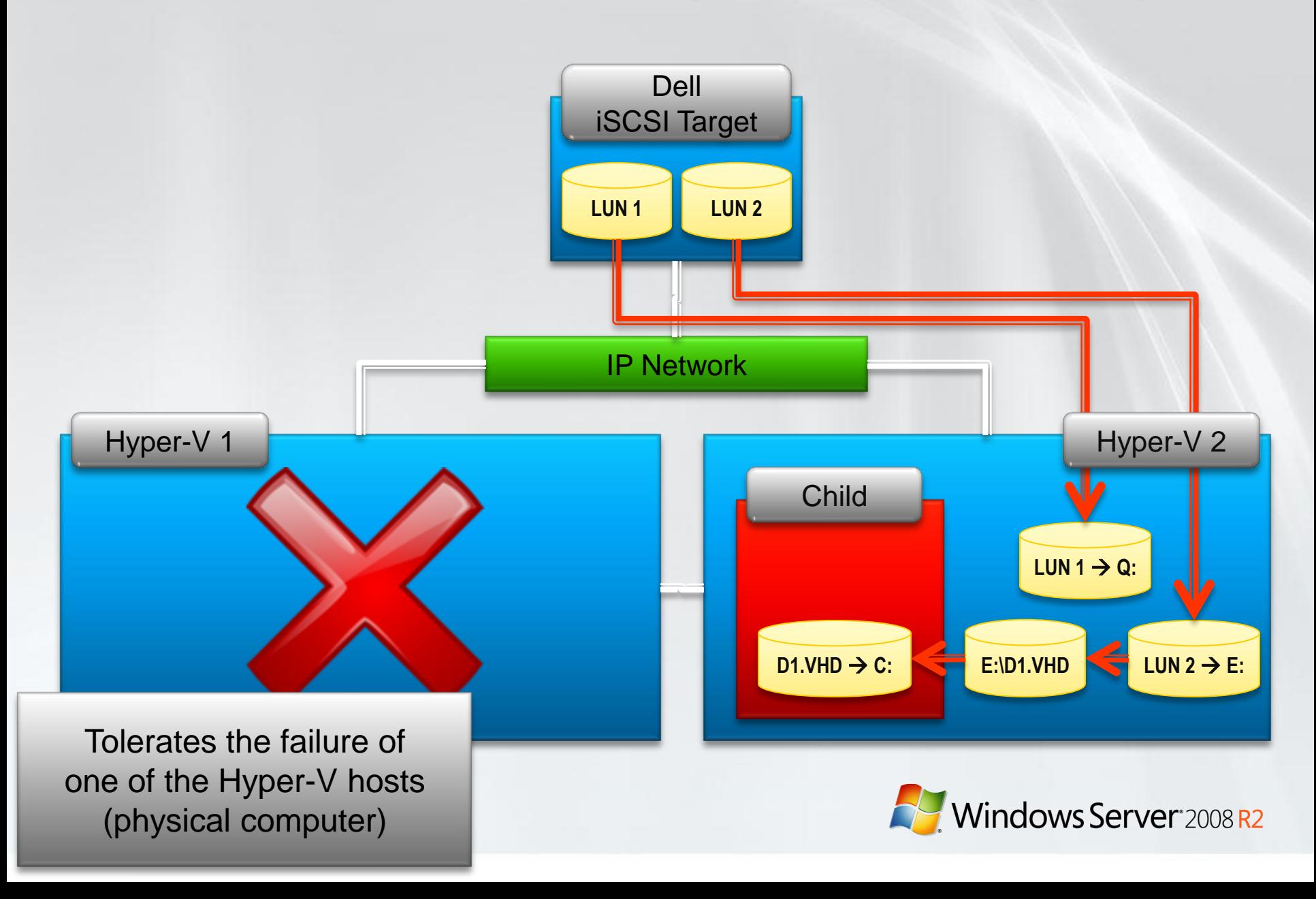

### 3.2a. Child-based, two physical servers (before)

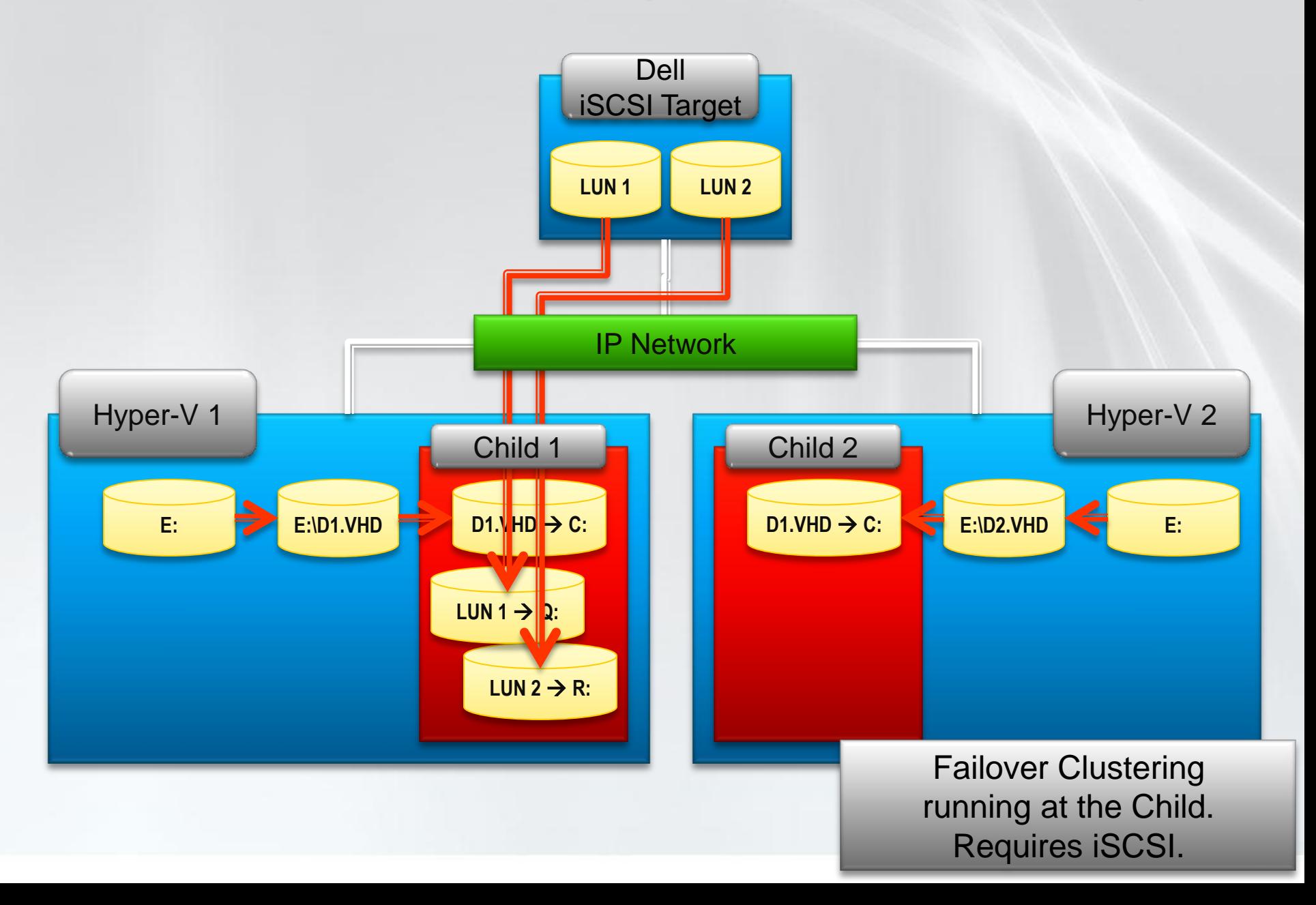

### **Dell iSCSI Taget**

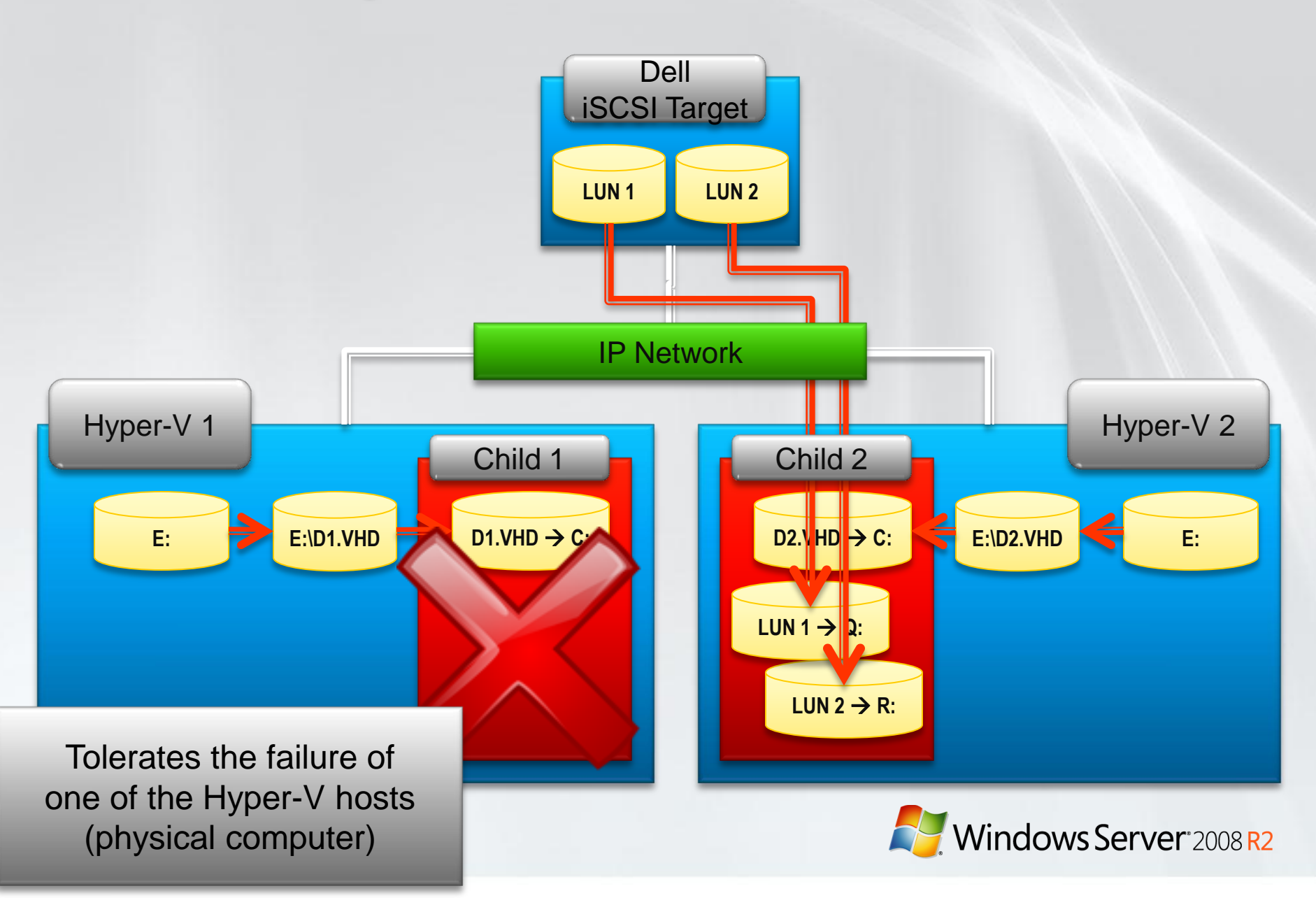

### 3.3a. Mixed Physical/Virtual (before)

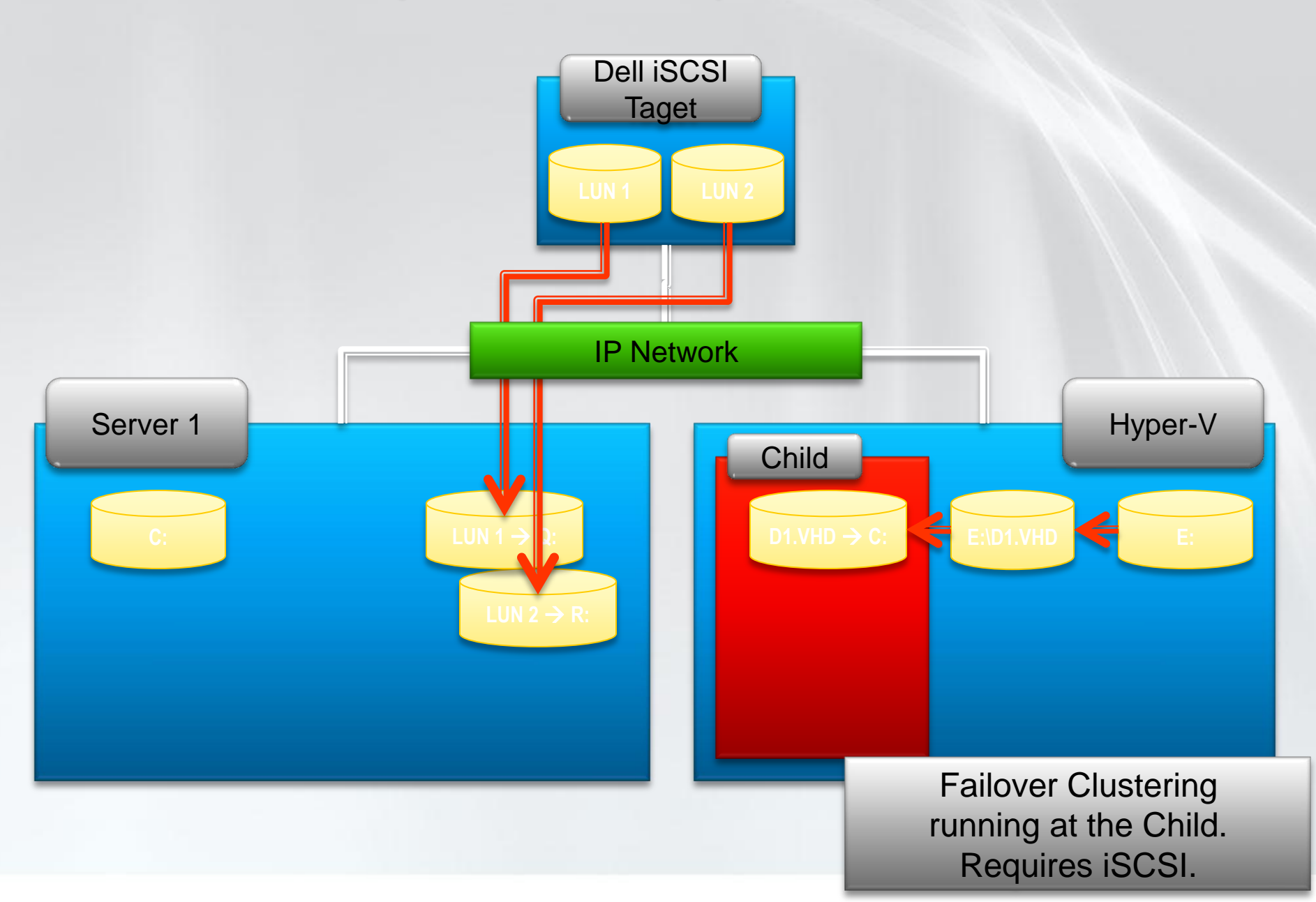

### 3.3b. Mixed Physical/Virtual (after)

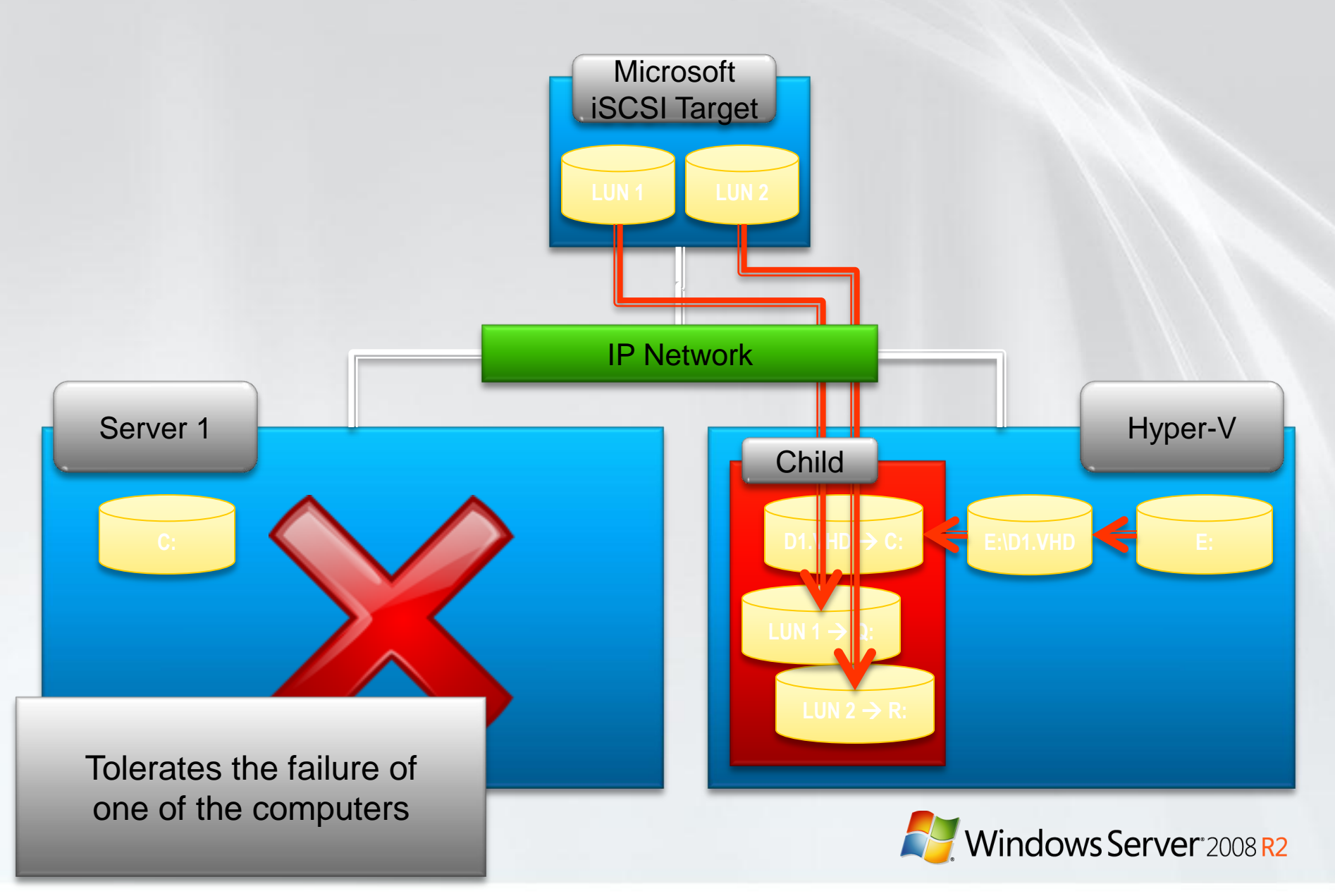

### 3.4a. Child-based, one physical server (before)

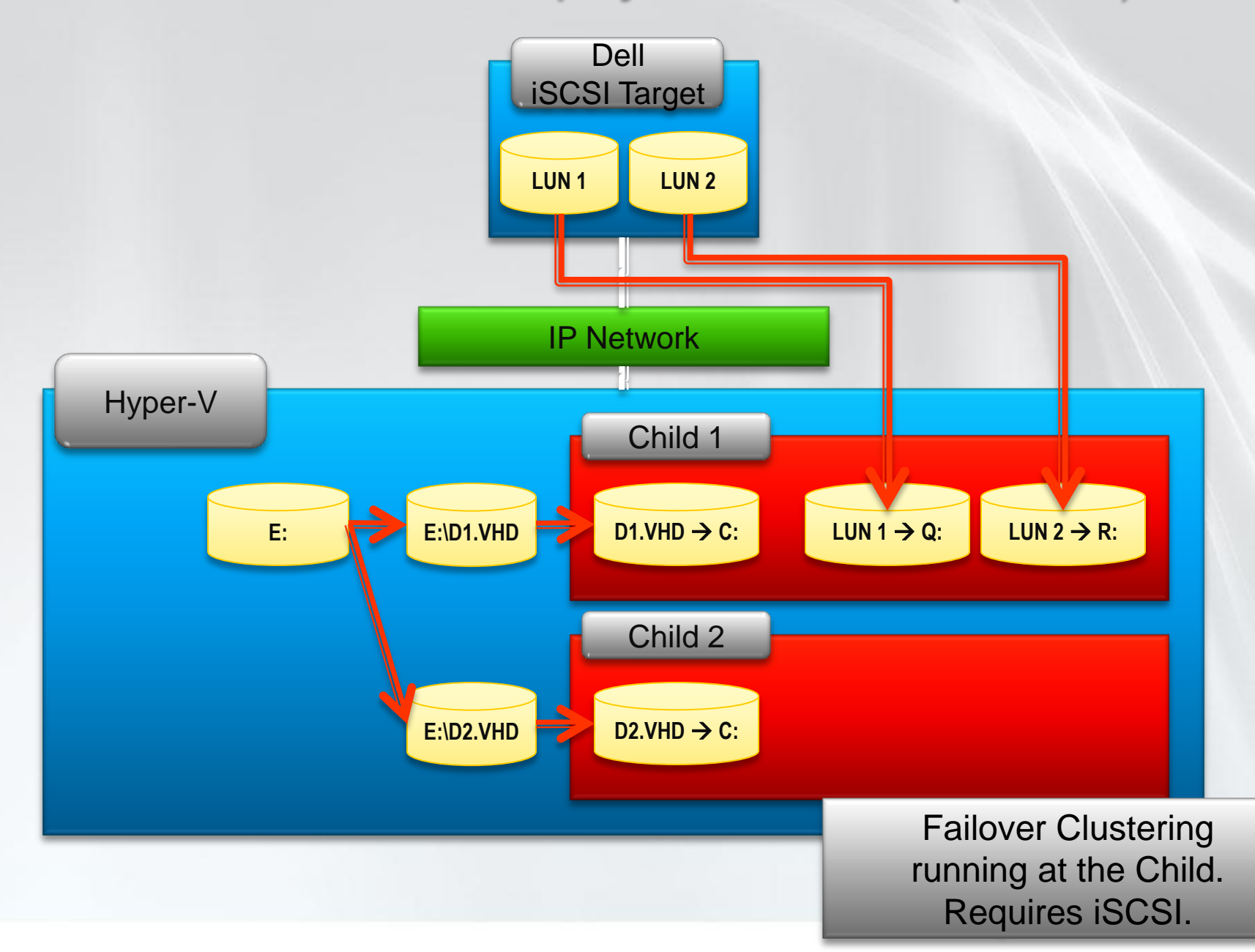

### 3.4b. Child-based, one physical server (before)

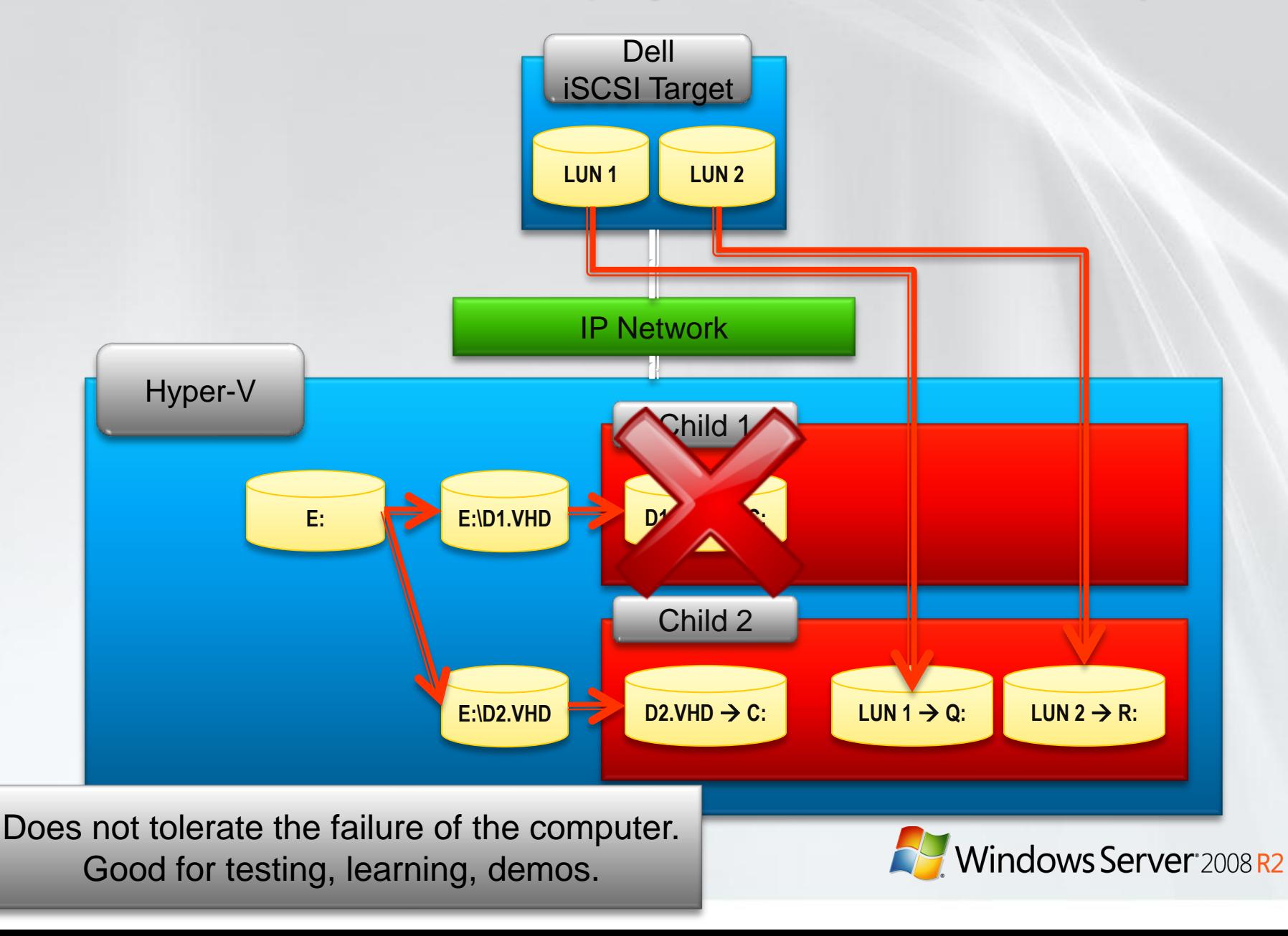

# Windows Server 2008 R2 4. Cluster Shared Volumes with the Dell iSCSI Target

*Understanding the Cluster Shared Volumes feature of Windows Server 2008 R2, when combined with Hyper-V and the Dell iSCSI Target*

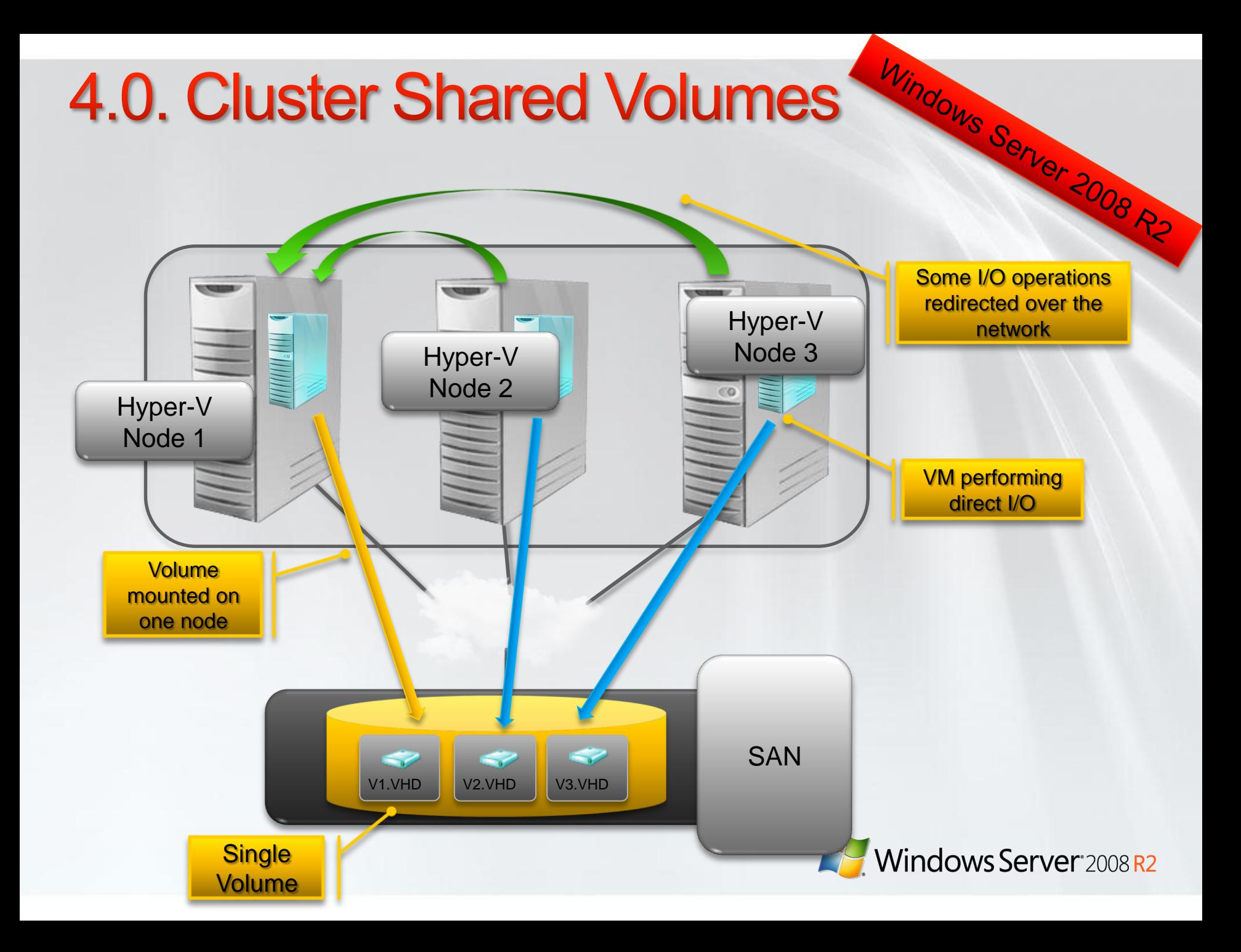

# 2. Single Name<br>CSV provides a single consistent file name space 4.2. Single Name Space

- - Files have the same name and path when viewed from any node  $\bullet$ in the cluster
	- $\bullet$ CSV volumes are exposed as directories and subdirectories under the "ClusterStorage" root directory
		- C:\ClusterStorage\Volume1\<*root*>
		- C:\ClusterStorage\Volume2\<*root*>  $\bullet$
		- C:\ClusterStorage\Volume3\<*root*> $\bullet$

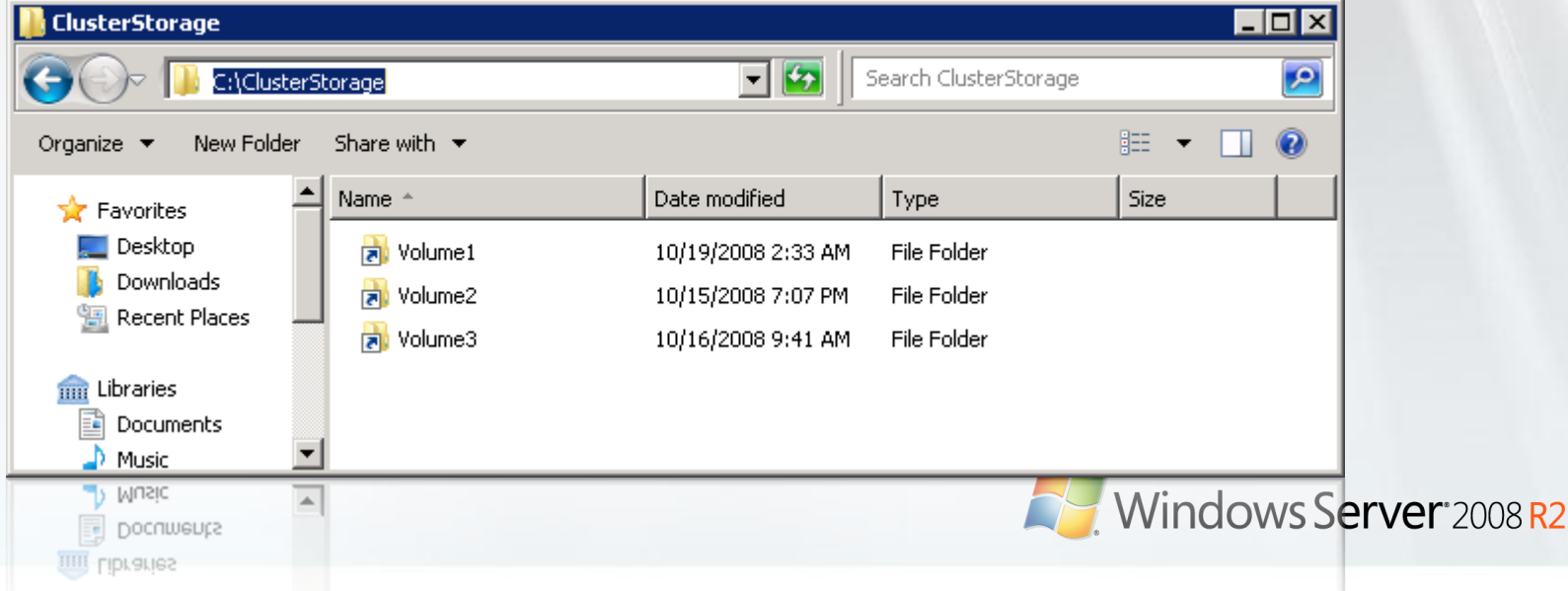

## 4.3. Compatibility

- **4.3. Compations**<br>• No special hardware requirements
- No file type restrictions
- No directory structure or depth limitations
- No special agents or additional installations
- Uses well-established NTFS file system

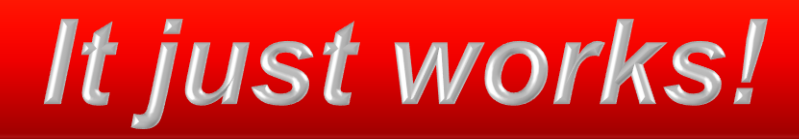

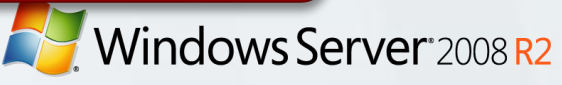

### 4.4. Coordinator Node

### ● Windows Server 2008

- 1 node owns the disk resource
- 1 node accesses the disk
- Windows Server 2008 R2
	- 1 node owns the disk resource, the Coordinator node  $\bullet$
	- Every node accesses the CSV disk  $\bullet$
	- The Coordinator manages CSV disk access $\bullet$

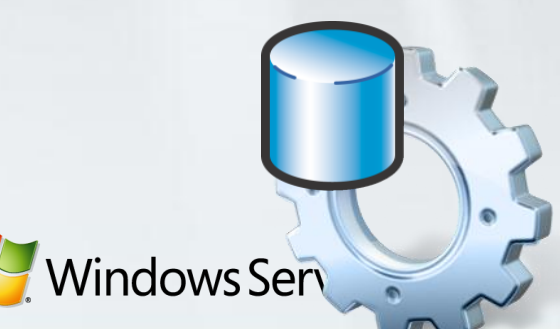

Windows Server 2008 R2

### 4.5. Options for Hyper-V

When using the Dell iSCSI Target

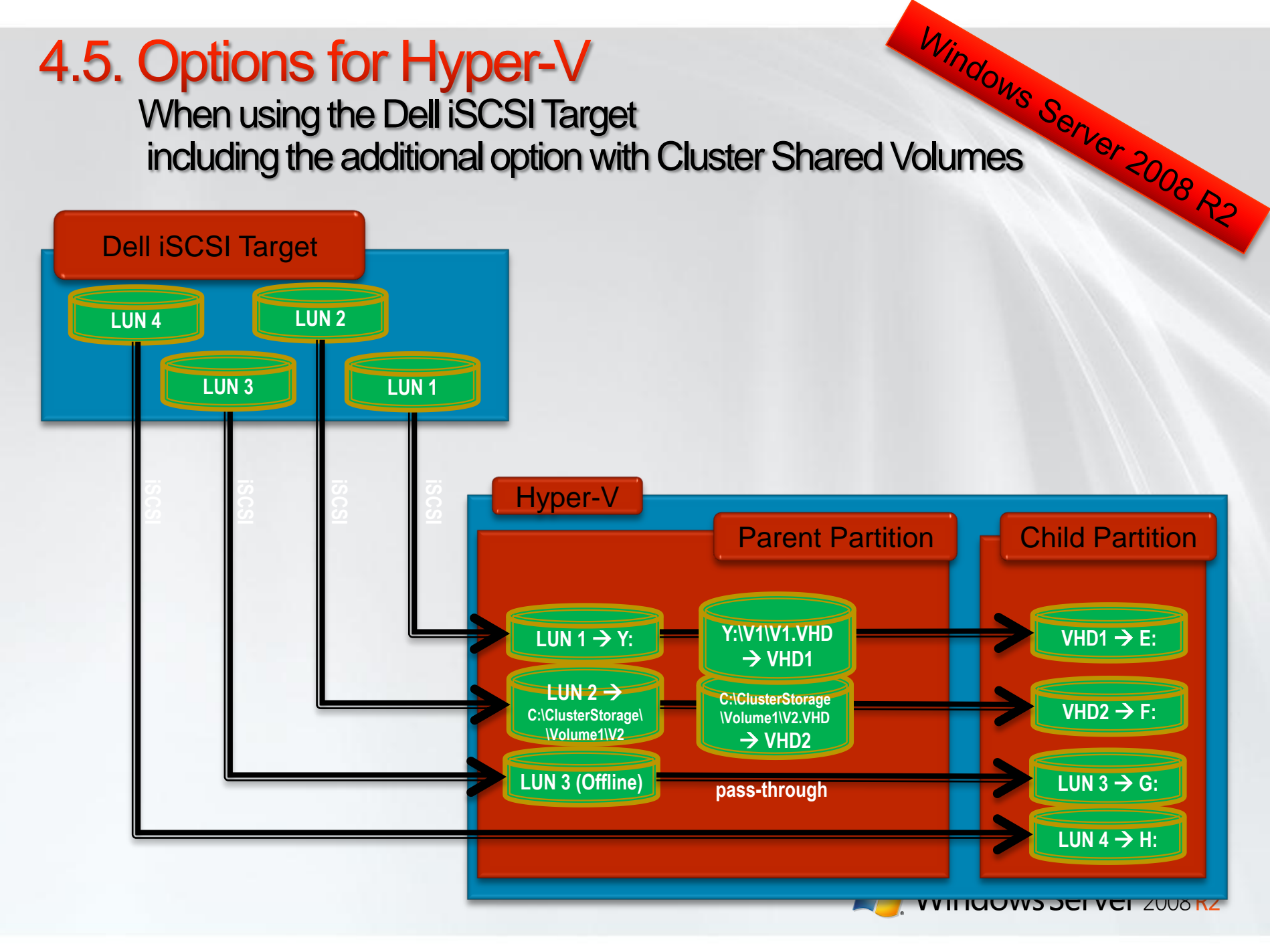

# 5. Summary

- Dell offers iSCSI Storage (Equallogic) which can be used to provide storage for Hyper-V
- **There many Failover Clustering Options when you** combine Hyper-V and the Dell iSCSI Target
- Windows Server 2008 R2 introduces a new option: Clustered Shared Volumes, which also can be combined with the Dell iSCSI Target and Hyper-V

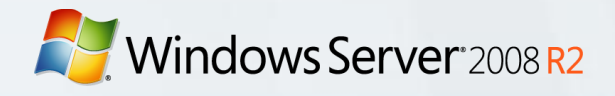

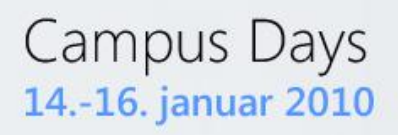

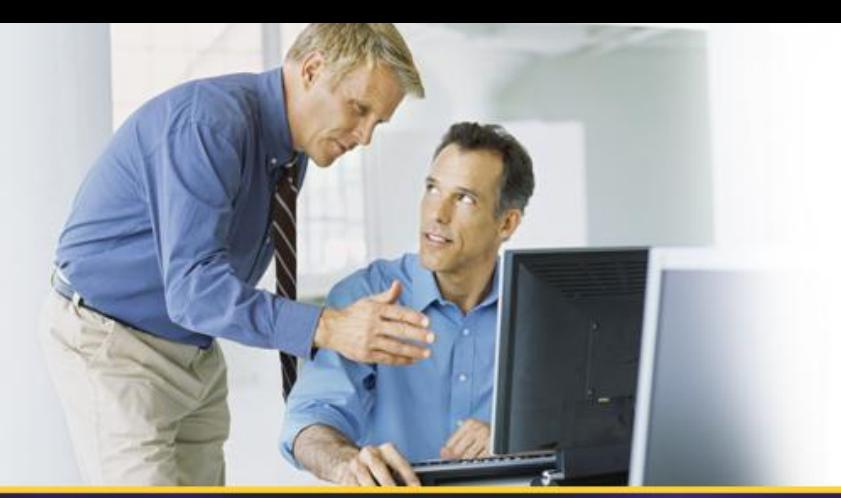

### **THANK YOU!**

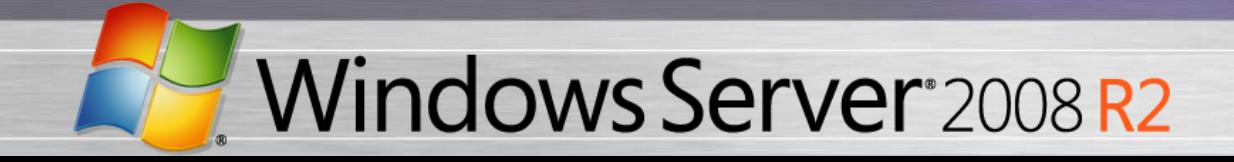

**Microsoft TechNet** 

### **Intel & Microsoft Present:**

### **Maximizing Hyper-V iSCSI Performance**

### *Breakthrough iSCSI Performance and Reliability*

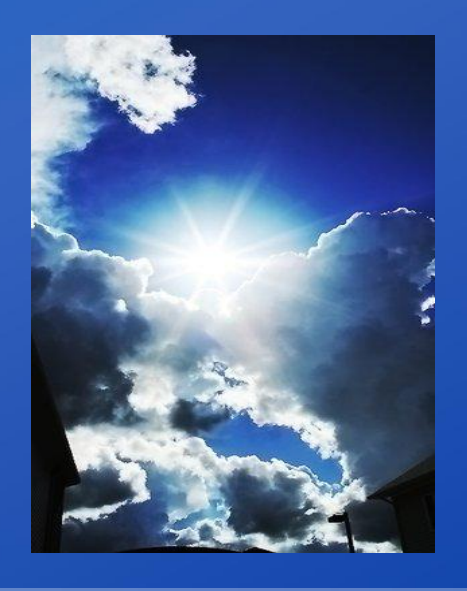

Jordan Plawner: Senior Product Planner, Storage Networking, Intel Suzanne Morgan: Senior Program Manager, Windows Storage, Microsoft Jim Schwartz: Solutions Marketing Director, Microsoft Virtualization

January 14th, 2010 [http://msevents.microsoft.com/CUI/WebCastEventDetails.aspx?EventID=10](http://msevents.microsoft.com/CUI/WebCastEventDetails.aspx?EventID=1032432956&EventCategory=4&culture=en-US&CountryCode=US) 32432956&EventCategory=4&culture=en-US&Count

### **iSCSI Test Configuration**

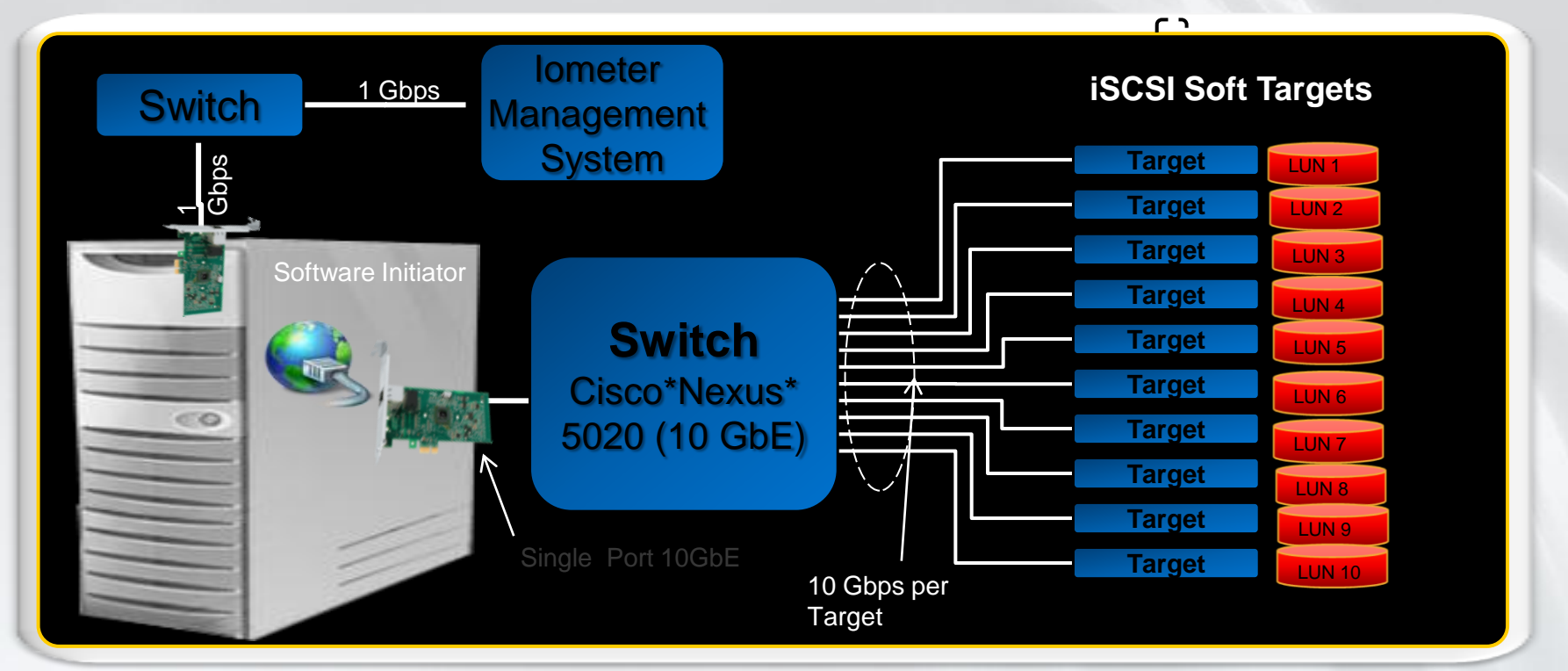

#### **Server**

•Windows Server 2008 R2 •Microsoft iSCSI Initiator •Intel ®Xeon® Processor 5580, quad core, dual socket, 3.2 Ghz, 24GB DDR3, MTU 1500, Outstanding I/Os =20

#### **Adapter**

•Intel® Ethernet Server Adapter X520 based on Intel® 82599 10GbE Controller.

#### **Performance factors**

- •iSCSI initiator perf optimizations
- •Network stack optimizations
- •Receive Side Scaling (RSS)
- •Intel Xeon 5500 QPI and integrated memory controller
- •Intel® 82599: HW Acceleration, multi-core/dination/visi5&S&M/SteX2

### **Breakthrough Performance at 10GbE**

Intel® Xeon® Processor 5580 Platform, Windows Server 2008 R2 and Intel® 82599 10GbE Adapter

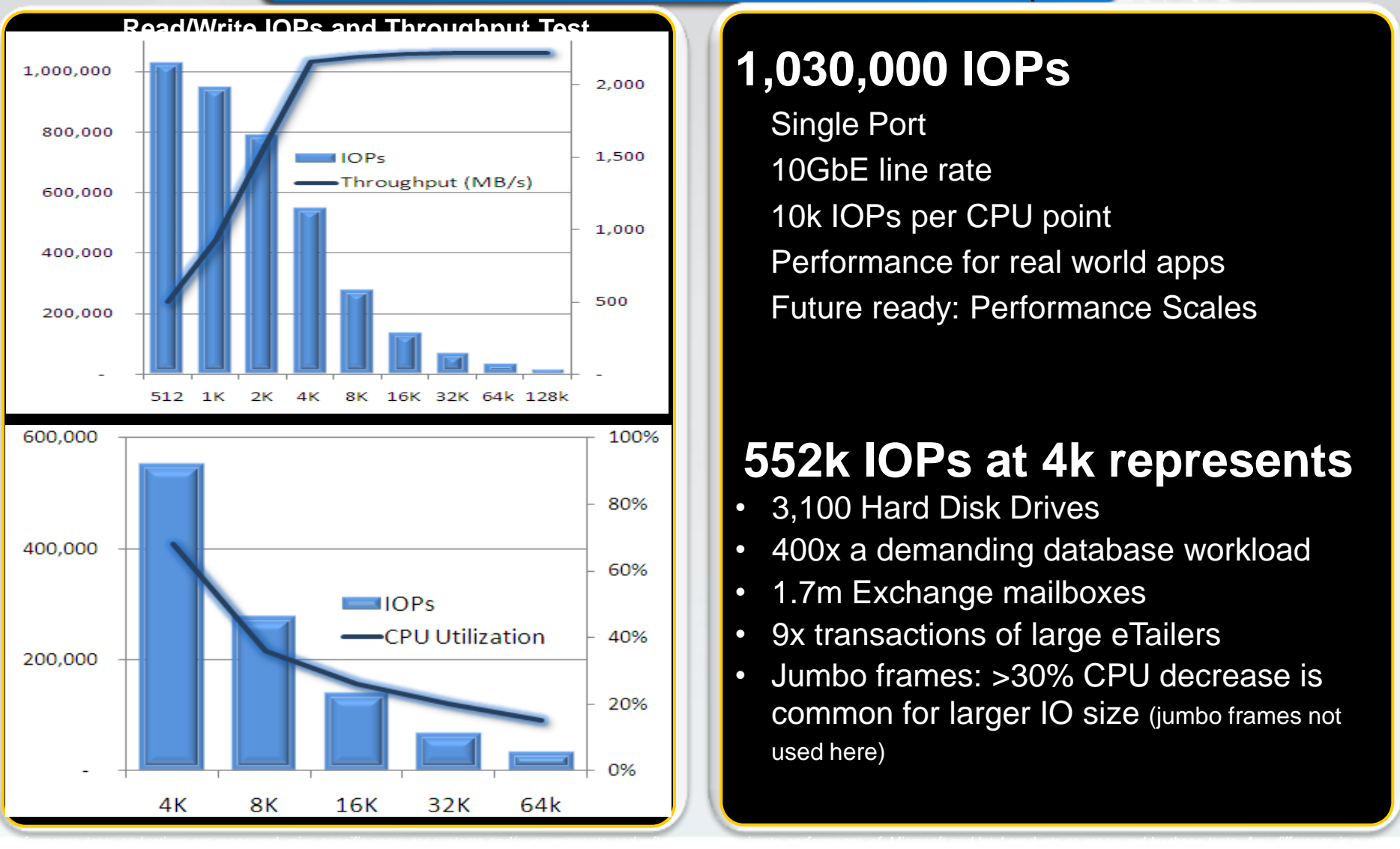

### **1,030,000 IOPs**

Single Port 10GbE line rate 10k IOPs per CPU point • Performance for real world apps • Future ready: Performance Scales

#### **552k IOPs at 4k represents**

- 3,100 Hard Disk Drives
- 400x a demanding database workload
- 1.7m Exchange mailboxes
- 9x transactions of large eTailers
- Jumbo frames: >30% CPU decrease is common for larger IO size (jumbo frames not used here)

### **Breakthrough Performance**

iSCSI Performance with Intel® 82599 10G NIC with VMDq, Intel® Xeon 5580 Platform, Windows Server 2008 R2 and R2 Hyper V

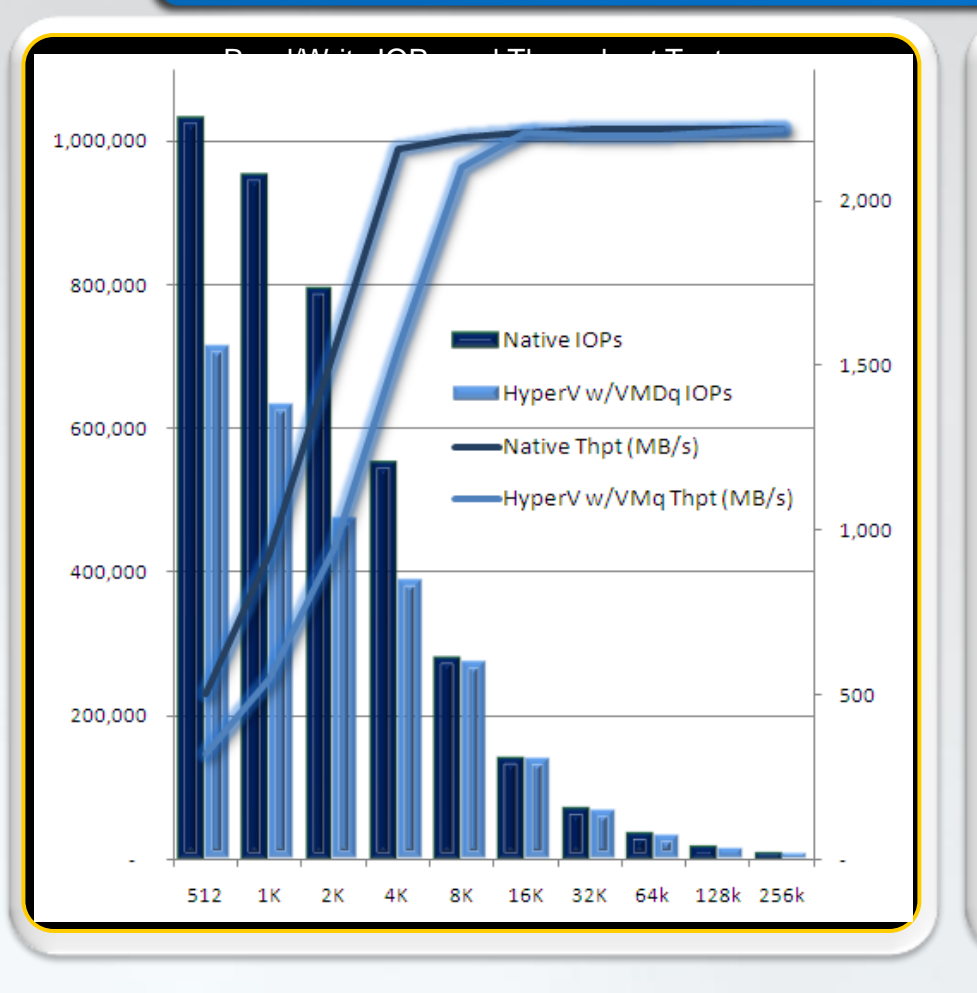

• 715k IOPs -- 10GbE line rate Intel VMDq and Microsoft VMQ accelerates iSCSI to the guest Hyper-V achieves native throughput at 8k and above Future ready: Scales with new platforms, OS an adapters

### *Near native iSCSI performance*

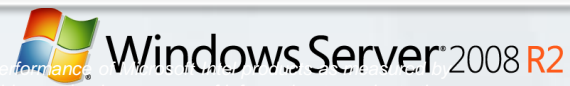

*those tests. Any difference in system hardware or software design or configuration may affect actual performance. Buyers should consult other sources of information to evaluate the*